# **2HSD86-EC**

# 第二代全新闭环步进电机驱动器

# 使用说明书

版本 v1.0

版 权 所 有 不 得 翻 印 【使 用 前 请 仔 细 阅 读 本 手 册,以 免 损 坏 驱 动 器】

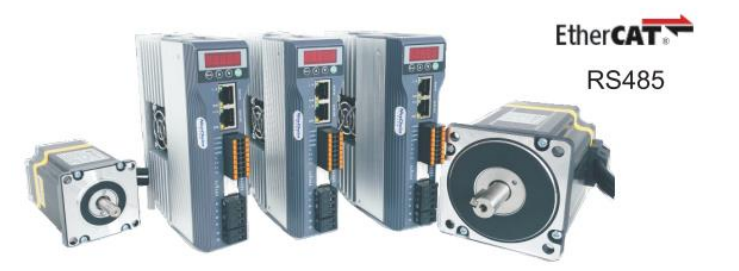

纳川科技,行业定制,不丢步的步进驱动器! www.nachuan.cn

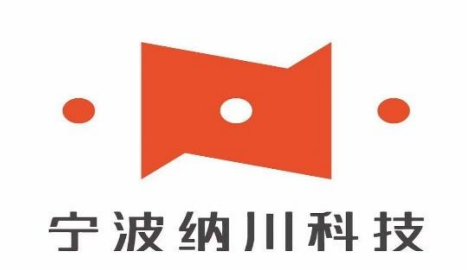

宁波市纳川自动化科技有限公司

地 址:宁波市北仑区莫干山路 36 号智能装备研发园 销售热线:0574-8681 3008 0574-8681 4008 代理洽谈:135 1588 7668 网址: [www.nachuan.cn](http://www.nachuan.cn/)

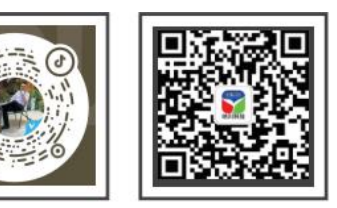

# **2HSD86-EC**

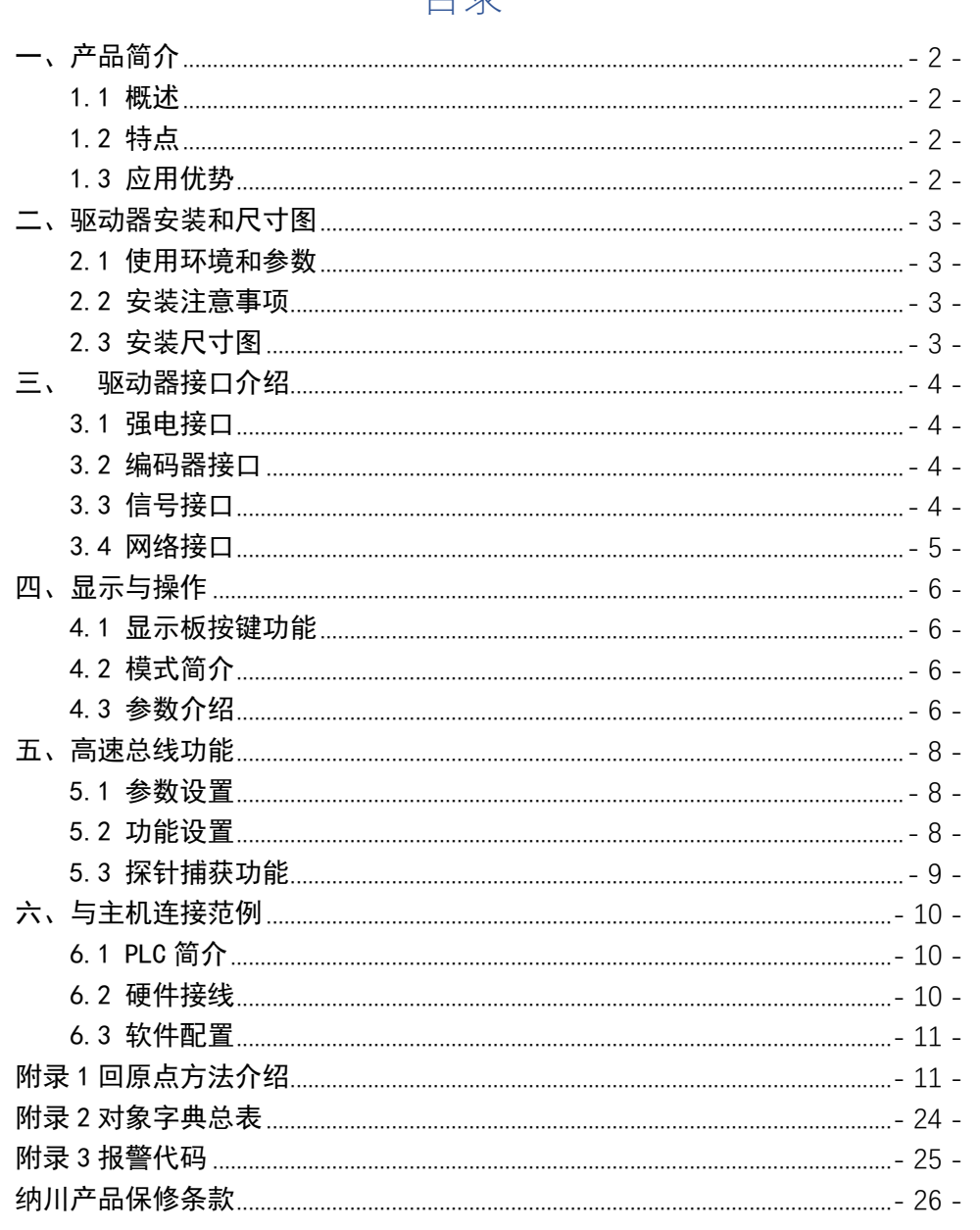

日县

# 高速总线闭环两相步进驱动器

<span id="page-1-0"></span>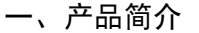

#### <span id="page-1-1"></span>1.1 概述

2HSD86-EC系列步进驱动是纳川科技有限公司自主研制的第二代全新闭环步进驱动器。该 产品基于 COE+CANopenCAI402协议,可与支持此标准协议的控制器/驱动器无缝连接。

# <span id="page-1-2"></span>1.2 特点

- ▶ 支持CoE (CANopen over EtherCAT) 协议, 符合CIA402标准;
- > 兼容市面上通用的EtherCAT通讯主站;
- > 支持CSP、HM等模式;
- > 提供报警、到位、抱闸输出接口;
- > 免调试, 大大减少闭环增益调整步骤;
- > 发热小, 不丢步, 运行平稳, 加速能力强;
- > LED显示地址、报警、速度等功能;
- <span id="page-1-3"></span>宽电压输入, 交流20V~交流80V;  $\triangleright$

#### 1.3 应用优势

高速总线型闭环步进驱动器相比于普通闭环步进驱动器,具备以下应用优势:

#### > 降低通讯干扰,延长通讯距离

脉冲通讯方式下由于脉冲信号的传输线缆极易受到电磁于扰而降低通讯的可靠性。而 EtherCAT 总线通讯由于协议内含错误检测、限制及处理机制可以明显提高通讯的可靠性, 减 少干扰所对指令造成的影响并延长通讯距离。

#### ■・宁波纳川科技 2HSD86-EC第二代全新闭环步进驱动器 2HSD86-EC第二代全新闭环步进驱动器

➢ 提高运动性能

高速总线型步进驱动器在周期性同步模式下通过与主站的配合,在单位时间内完成相应 的动作,对于主机的各种指令能够快速反应,从而大大提高设备的整体运动性能。

➢ 降低系统接线复杂度

脉冲通讯方式下控制器需要与每台驱动器通过脉冲线缆连接通讯,常造成机器设备线缆 密集且连线复杂。EtherCAT 总线通讯方式下,控制器只需要与其中一台驱动器使用线缆连接, 其余驱动器只要使用链型方式与该驱动器连接即可。

➢ 减少对控制单元端口数量的要求,进而降低成本

多台总线式闭环步进驱动器只需要一个端口与运动控制单元(运动控制器或运动控制卡) 相连,无需脉冲模块,也无需因为驱动器的数量多而增加控制卡数量,进而无需考虑电脑插 槽数量的限制。可以节约脉冲模块、控制卡及工控机的成本。

# <span id="page-2-0"></span>驱动器安装和尺寸图

#### <span id="page-2-1"></span>2.1 使用环境和参数

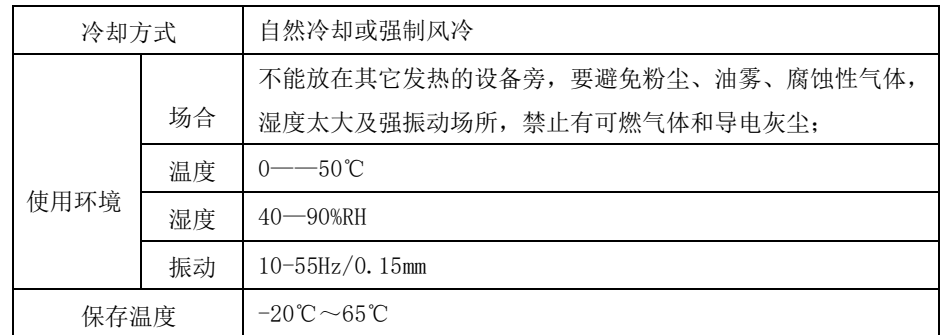

#### <span id="page-2-2"></span>2.2 安装注意事项

请保证安装方向与墙壁垂直。使用自然对流或风扇对步进驱动器进行冷却。通过 2 处安 装孔,将步进驱动器牢固的固定在安装面上。安装时,请将步进驱动器正面面向操作人员,

并使其垂直于墙壁。

为保证能够通过风扇以及自然对流进行冷却,在步进驱动器的周围留有足够的空间。请 在步进驱动器的上下部安装对流冷却用风扇,为了不使步进驱动器的环境温度出现局部过高 的现象,需使电柜内的温度保存均匀。

并排安装时,横向两侧建议各留 30mm 以上间距(若受安装空间限制,可选择不留间距), 纵向两侧各留50mm 以上间距。

<span id="page-2-3"></span>2.3 安装尺寸图

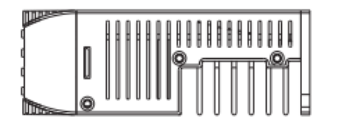

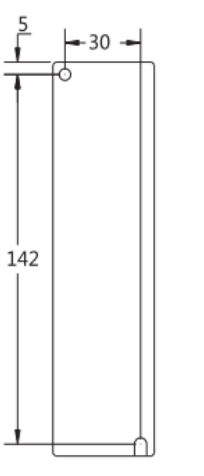

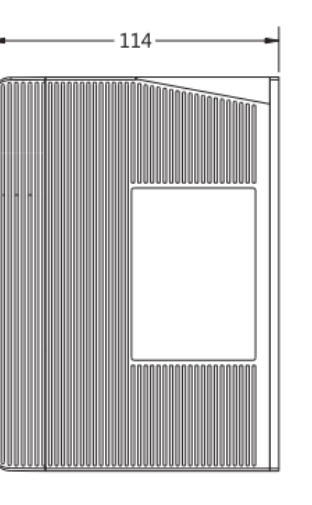

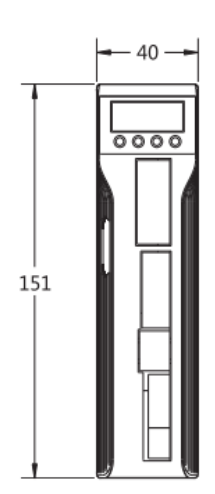

图一:2HSD86-EC安装尺寸图

# 2HSD86-EC第二代全新闭环步进驱动器 2HSD86-EC第二代全新闭环步进驱动器

# <span id="page-3-0"></span>三、驱动器接口介绍

# <span id="page-3-1"></span>3.1 强电接口

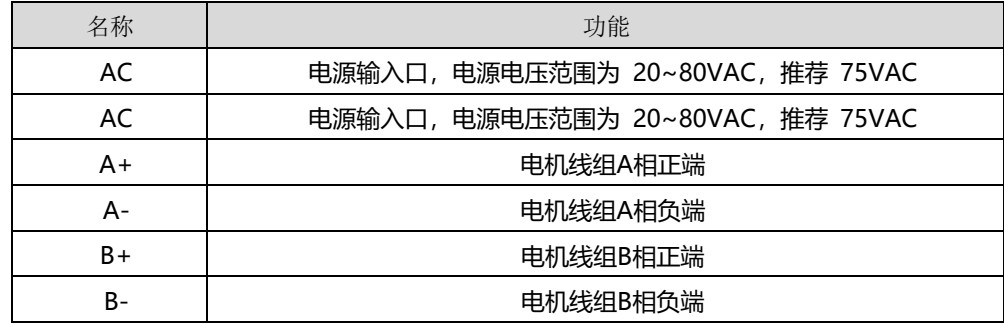

### <span id="page-3-2"></span>3.2 编码器接口

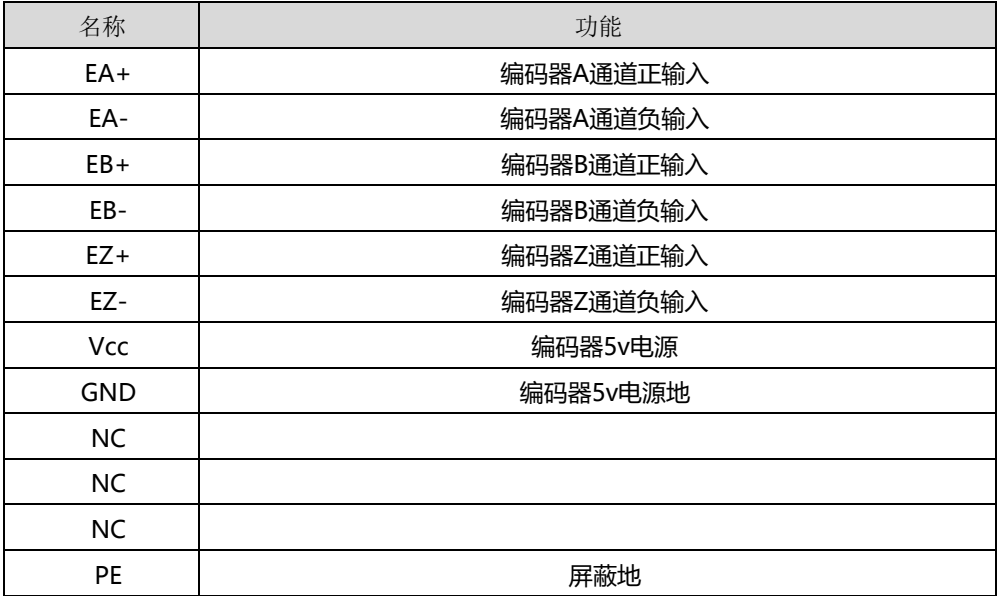

<span id="page-3-3"></span>3.3 信号接口

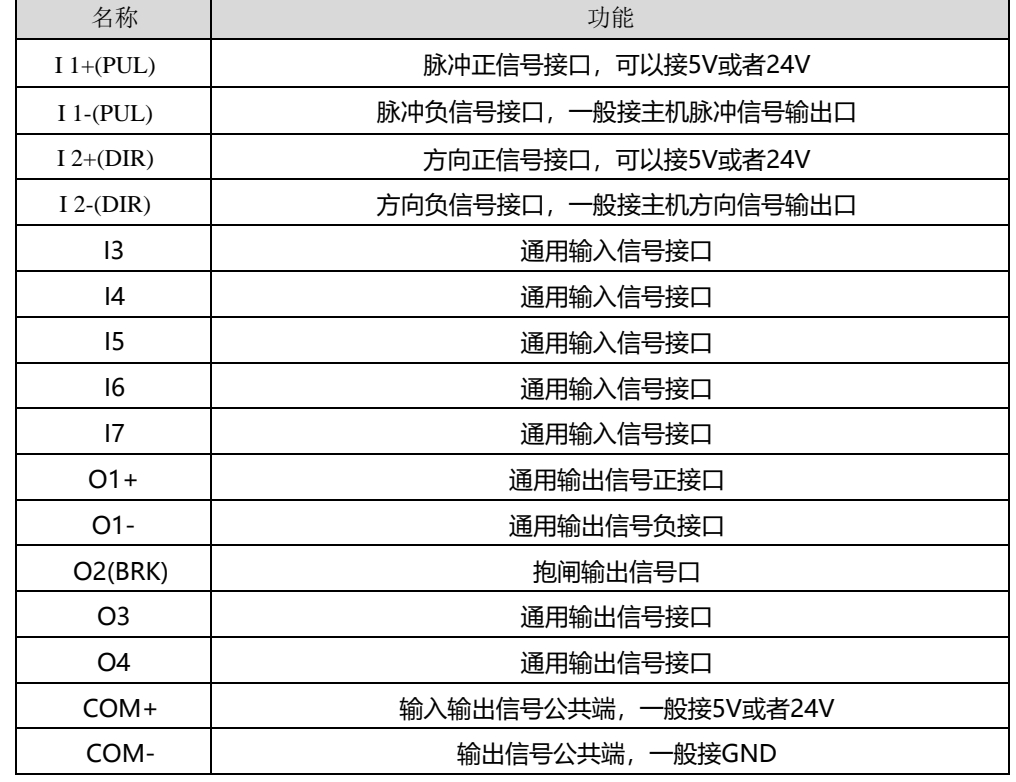

### 信号接口注意事项:

- ➢ 外部电源由用户提供,但是必需注意,如果电源的极性接反,会使闭环步进驱动器损坏。
- ➢ 输出为集电极开路形式,最大电流 50mA,外部电源最大电压 24VDC。因此,开关量输出信 号的负载必须满足这个限定要求。如果超过限定要求或输出直接与电源连接,会使闭环步 进驱动器损坏。
- ➢ 此款驱动器有专用的抱闸输出口,集成续流二极管,驱动电流高达 500mA,可以不用继电 器直接驱动抱闸器; 接线如下所示:

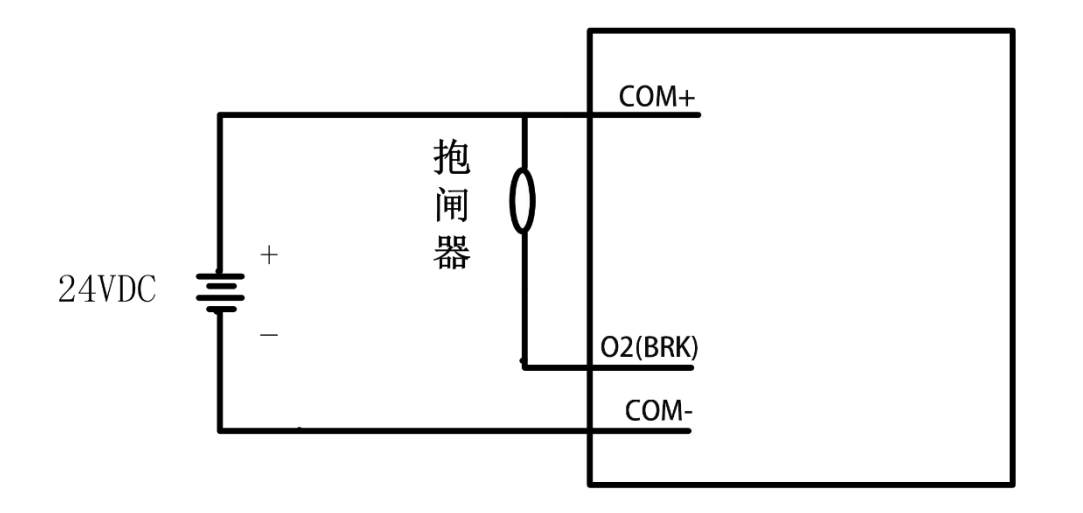

# 图二:抱闸装置接线示意图

### <span id="page-4-0"></span>3.4 网络接口

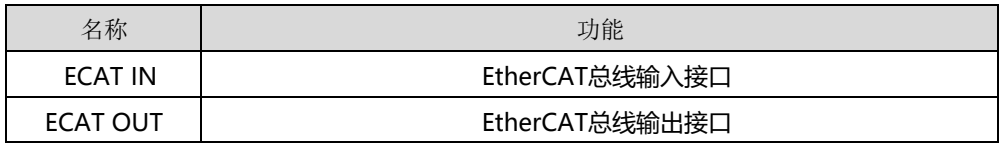

#### EtherCAT 物理层及线缆连接要求:

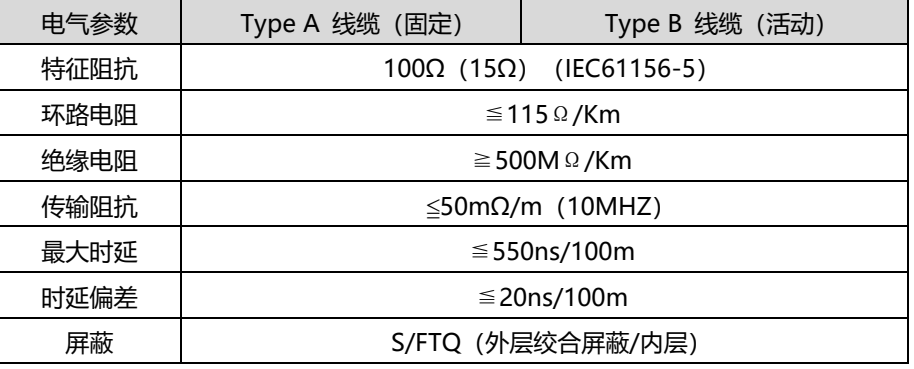

2HSD86-EC第二代全新闭环步进驱动器 2HSD86-EC第二代全新闭环步进驱动器

### EtherCAT 物理层连接要求:

- ⚫ 通讯信道连接长度越短越好;
- 通讯总长度不超过 100 米(导线和连接器长度之和);
- 所有连接器总长度不超过 5 米;
- 连接器个数<=6(延长连接器)或 4(转换连接器), 且只能位于端点;
- ⚫ 不建议使用连接器(干扰和衰减);
- 固定安装的线缆长度最大为 90 米,最多两个 5 米长的连接器;
- ⚫ 无任何隔离措施情况下,保证 EtherCAT 电缆和动力线缆之间的最小间隔 10mm;
- ⚫ 推荐使用带双层屏蔽的超五类百兆以太网线缆或者更好线缆。

通信线缆直接购买RJ45规格的超五类网线即可,网线的硬件规格如

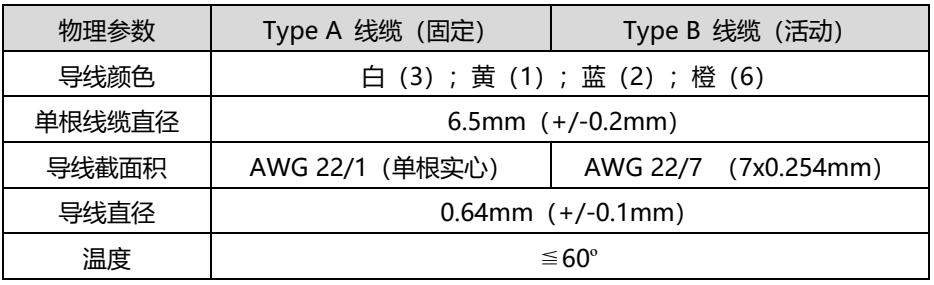

# <span id="page-5-0"></span>四、显示与操作

显示板的构成 Model  $\left| \begin{array}{ccc} \bullet & \bullet \\ \bullet & \bullet \end{array} \right|$  Enter

图三、面板示意图

2HSD86-EC拥有5个数码管和4个按键,可以用于驱动器的模式切换。

# <span id="page-5-1"></span>4.1 显示板按键功能

显示板上面的按键功能如下表所示:

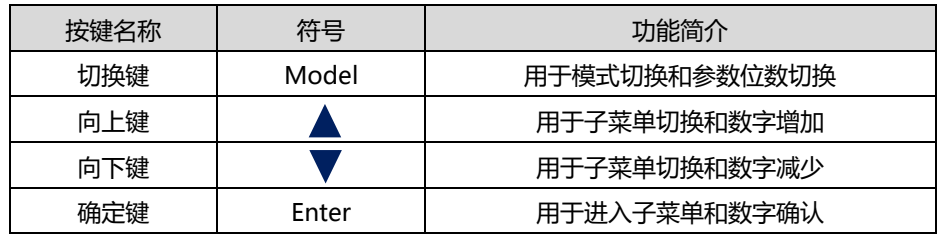

与市面上同类型的驱动器相比,2HSD86-EC的人机设计更加友好,驱动器在设置完参数后会 自动储存,同时在调节较大数据时(例如从0设置到10000)可以使用切换键直接将数字切换到万 字位上并通过向上键设置为1,而不必一直按着向上键,大大优化了参数设置流程。

# <span id="page-5-2"></span>4.2 模式简介

2HSD86-EC拥有4种模式,具体的作用如下表所示:

2HSD86-EC第二代全新闭环步进驱动器 2HSD86-EC第二代全新闭环步进驱动器

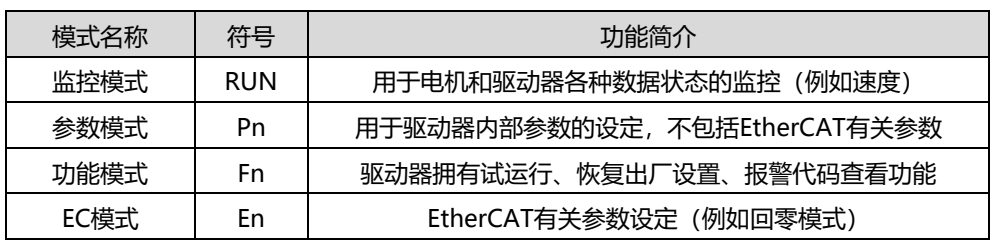

各个模式的完整参数内容详见后表,驱动器具备三种功能:Fn000属于历史报警代码查看, 按确认键进去以后可以通过向上键查看驱动器之前发生报警的代码记录;Fn001属于恢复出厂设 置,按确认键进去以后长按确认键,如果屏幕显示Down后需要重新上电,则驱动器恢复初始化成 功; Fn002属于试运行, 按确认键进去以后, 可以通过长按向上键和向下键让电机旋转。在EC模 式开启的情况下监控模式将会失效。EC模式是否开启由参数模式中的Pn029决定。

<span id="page-5-3"></span>4.3 参数介绍

## 监控参数:

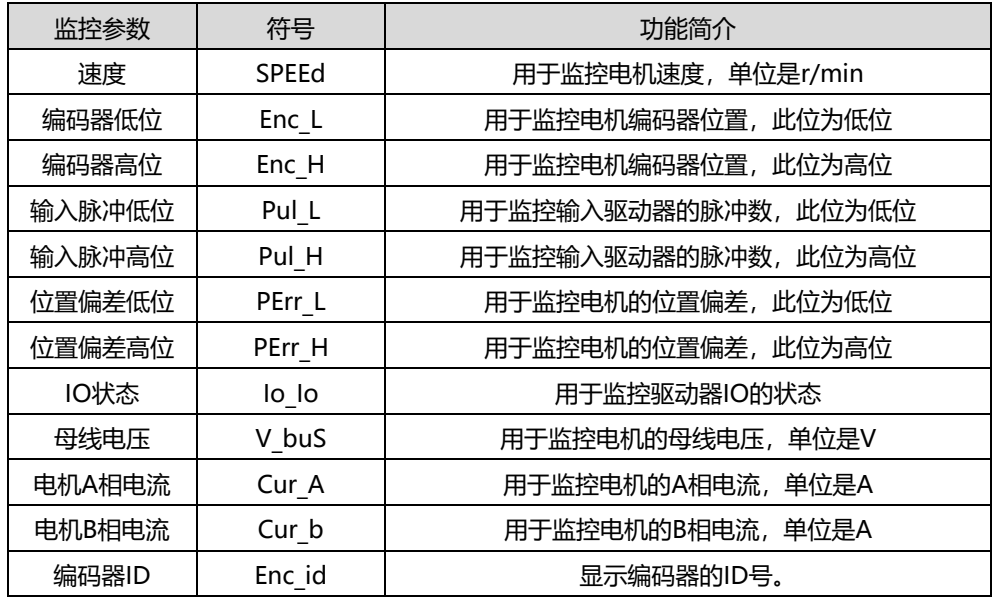

#### ・■・宁波纳川科技

# 2HSD86-EC第二代全新闭环步进驱动器 2HSD86-EC第二代全新闭环步进驱动器

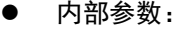

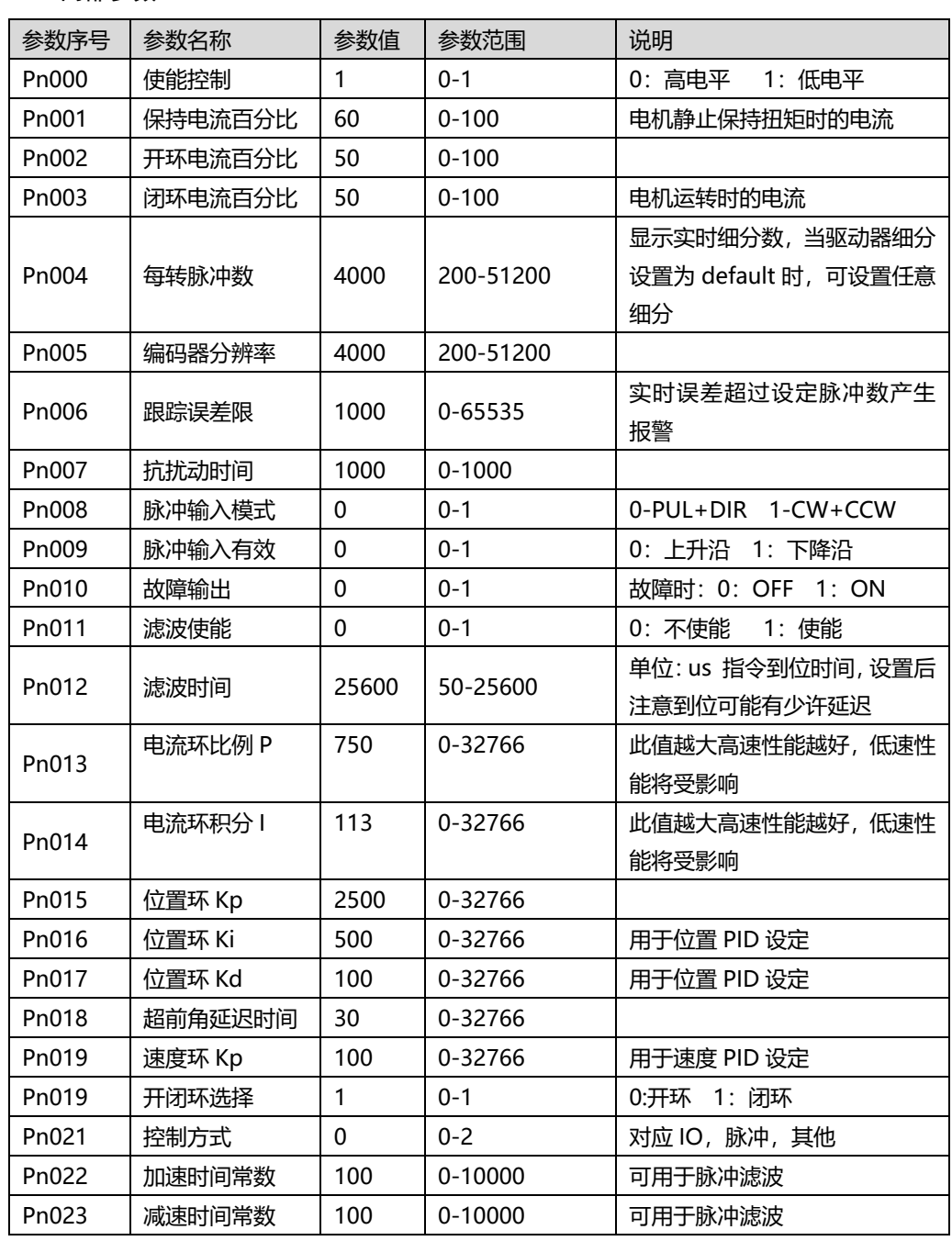

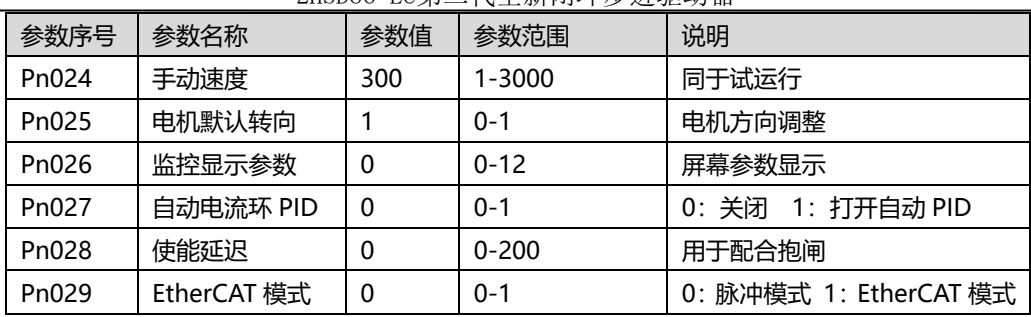

● EtherCAT 参数:

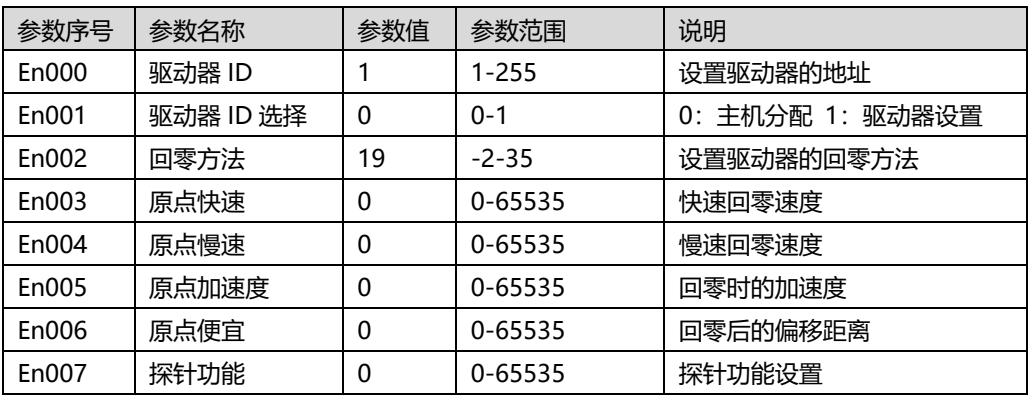

注意,EC模式只有在Pn029被置位1的时候才能够通过MODEL键切换到,如果Pn029被置位0, EC模式将无法切换到。另外,在EC模式下,监控模式将会被关闭,用户无法通过驱动器面板查看 驱动器的运行参数,驱动器面板直接显示驱动器地址。如果需要,可以通过EtherCAT高速总线在 上位机查看运行参数。

# • 2 • 宁波纳川科技

#### <span id="page-7-0"></span>五、高速总线功能

#### <span id="page-7-1"></span>5.1 参数设置

驱动器可以通过两种方式设置驱动器参数,第一种是前面介绍的通过驱动器面板进行设置, 驱动器参数分为两种,第一种是驱动器内部参数设置,第二种是EtherCATCIA402参数设置,设置 完参数后驱动器内部会自动储存。

第二种是通过EtherCAT高速总线进行参数设置,以信捷高速总线PLC为例,打开EtherCAT配 置项,进入到SDO选项,可以直接更改里面的驱动器内部参数和CIA402协议参数,参数具体内容 详见附表对象字典附表。注意,更改完之后并没有保存参数,驱动器下电后更改参数将恢复原先 参数,如果需要保存参数,则需要向 0x1010 对应的子索引写入命令 0x65766173, 这样才可以 保存参数

#### <span id="page-7-2"></span>5.2 功能设置

2HSD86-EC在同步运动模式下,主站进行轨迹规划并输出周期指令,驱动器按同步周期接收 主站的规划指令,适合进行多轴的同步运动。2HSD86-EC 同步运动模式支持循环同步位置模式 (CSP)。循环同步位置模式(CSP)下,轨迹规划在主站完成,2HSD86-EC根据同步周期接收主站发 送的位置信息,在同步信号到达时立即将位置信息输送到驱动执行。2HSD86-EC支持的同步周期 为:1000 us, 2000 us, 4000 us。

2HSD86-EC在非同步运动模式下,主站只负责发送运动参数和控制命令;2HSD86-EC在收到主 站的运动启动命令后,将按主站发送的运动参数进行轨迹规划;在非同步运动模式下,每个电机 轴之间的运动是异步的。2HSD86-EC的非同步运动模式包含协议为原点模式(HM)。

无论哪种控制模式,EtherCAT 总线主从站间数据交互都通过对象字典来实现,数据传输方 式有 PDO 和SDO 两种方式,一般情况只能二选一,根据控制需要按数据传递实时性要求及重要 性分为三个级别: 必须> 建议>可以。"必须"表示该模式下,对应的对象字典必须配置为 PDO 传输方式。"建议"表示该模式下, 对应的对象字典被建议配置为 PDO 传输方式,保障数据

## 2HSD86-EC第二代全新闭环步进驱动器 2HSD86-EC第二代全新闭环步进驱动器 2HSD86-EC第二代全新闭环步进驱动器

实时性,以获得更好的控制需求;如果控制要求不高,也可以通过 SDO 通信方式进行数据传输。 "可以"表示该模式下,对应的对象字典一般通过 SDO 通信方式进行数据传输,不必一定要配 置为 PDO。各个控制模式所关联的对象字典如下表所示。

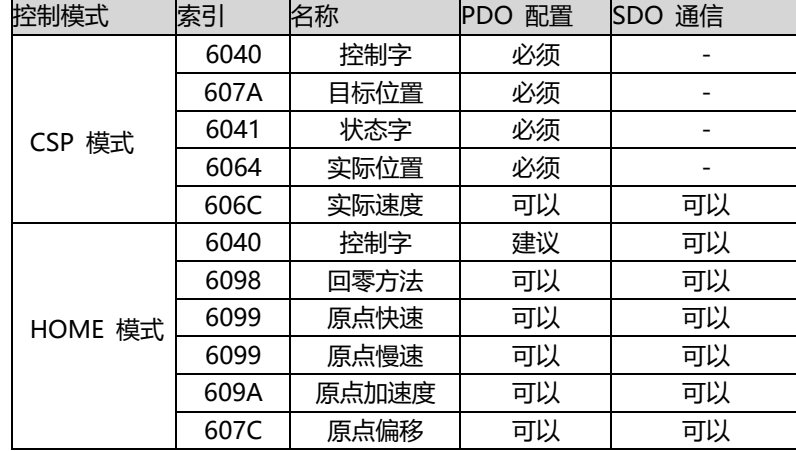

无论采用哪种控制模式来实现对执行机构的驱动控制,都离不开控制字 6040h 和状态字 和 6041h 两个对象字典的读写, 主从站通过这两个对象字典作为媒介实现指令下发和状态监 视。以下重点介绍这两个对象字典各个位的定义。

控制字(6040h)定义如下表所示。表中bit4~6 和 bit8,其含义视操作模式而定,主要管 控各个模式的运行执行或停止等;表中bit0~3 和 bit7,这几位组合管理着 402 状态机的状 态跃迁变化,从而满足复杂多样的控制需求。

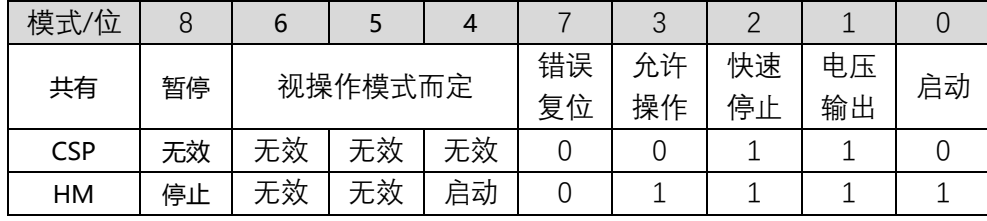

其他位的补充说明:

位 2 快速停止触发逻辑是 0 有效,注意与其他触发的逻辑区分开。

位 7 错误复位触发逻辑是上升沿有效。位 5 立即触发触发逻辑是上升沿有效。

状态字 $(6041h)$ 定义如下表所示。bit0~bit7 主要显示 402 状态机跃迁状态, bit8~bit15

主要显示各个控制模式下运动执行或停止状态。使能的典型状态跃迁如下:

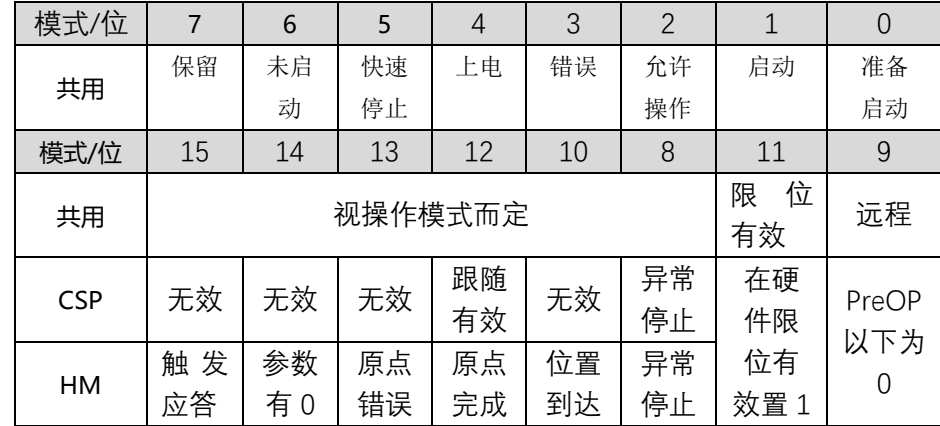

其他位的补充说明:

当驱动器投入电源后位 4 将置位。

位 5 快速停止激活,是在逻辑 0 下才有效,与其他位的逻辑相反。

位 9 远程, 显示通讯状态机状态, 在 ProOP 以下时为 0, 此时控制字(6040h)的命令将无 法执行。位 11 限位,在硬件限位有效时才置位。

位 8 非正常停止,一般在硬件限位、减速停止及快速停止触发状态下有效。

位 12 跟随主站, 在 CSP 下若驱动器未使能或者不再跟随主站的指令, 该位置 0。

初始(00h)-----上电(06h)-----启动(07h)-----使能(0fh) 执行运行或暂停(视操作模 式,结合 bit4~6 和 bit8下发相关的控制指令)。 各控制模式下触发运行控制的状态跃迁如 下表所示。

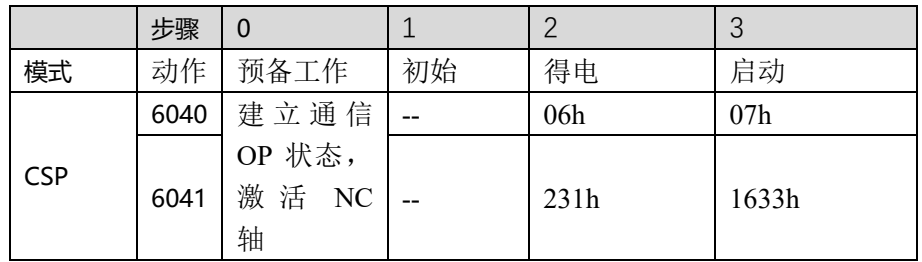

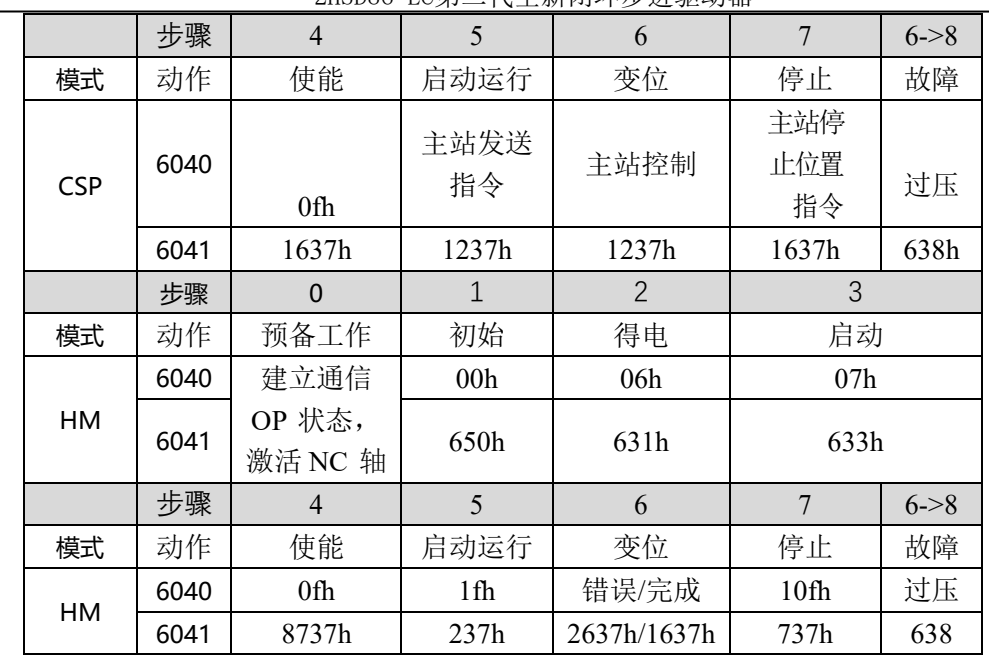

## <span id="page-8-0"></span>5.3 探针捕获功能

探针功能是利用具有探针功能的输入信号来捕获电机实际位置,并记录下来。2HSD86-EC 驱动器有两路输入 IO 信号支持探针功能。探针功能相关对象字典如表所示。

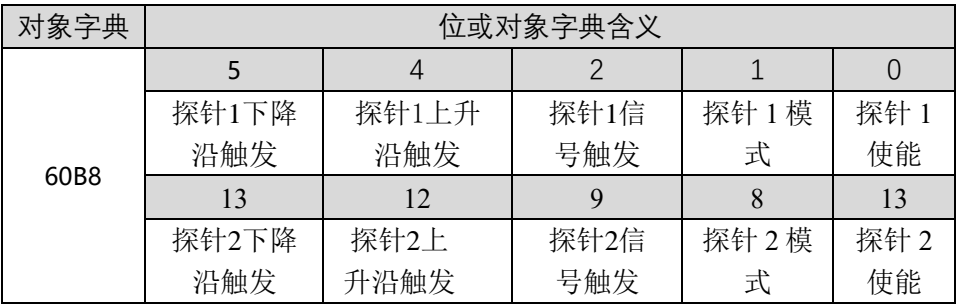

#### · d· 宁波纳川科技

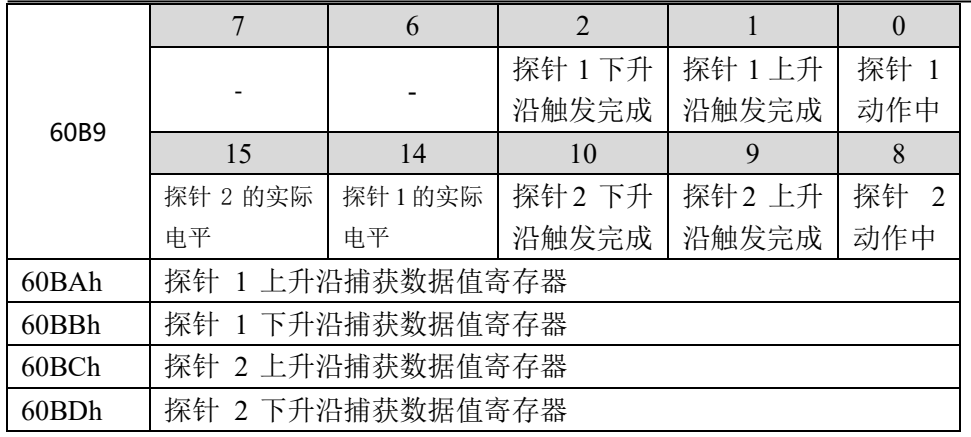

其他位的补充说明:

60B8h 的 bit0 和 bit8:分别是探针 1 和探针 2 的启用、停止控制位。

60B8h 的 bit1 和 bit9: 探针模式分为单次模式和连续模式, 为 0 时是单次模式, 为 1 时是连续模式。单次模式: 探针启动后, 只在第一个触发信号下捕获。为了再次捕获新位置 值,必须给 60B8 对象的bit0/bit8 一个上升沿信号,以重新起动探针动作。 连续模式: 探针启动后, 每个触发信号下都进行捕获动作。

# <span id="page-9-0"></span>六、与主机连接范例

2HSD86-EC可以与多种EtherCAT主机匹配(要求支持CanOpenCIA402协议),这里以信捷 XLH-24A16PLC为例,演示驱动器的总线应用。

#### <span id="page-9-1"></span>6.1 PLC 简介

XLH-24A16是XLH系列EtherCAT总线型PLC,包含24点规格。支持以太网通讯和EtherCAT运 动总线,基本指令处理速度0.02 us ~0.05us,具备更大的内部资源空间支持高速计数(高达 80KHz)、4轴脉冲输出(高达100KHz)等特殊功能。

PLC的开发教程可以去信捷官网查看,完成该范例需要对信捷高速总线PLC的开发有所了 解。

# 2HSD86-EC第二代全新闭环步进驱动器 2HSD86-EC第二代全新闭环步进驱动器

#### <span id="page-9-2"></span>6.2 硬件接线

要完成驱动器与主机总线连接的工作,需要以下硬件:

- 支持PLC开发软件XDDProe的电脑1个,并且该电脑需要具备网口
- ⚫ 超五类网线3个,用于设备之间的连接;
- 信捷XLH-24A16PLC控制器1个;
- 纳川2HSD86-EC驱动器1个:
- ⚫ 纳川闭环步进电机1个;
- 附带的电机编码器连接线1个:
- 250W75V变压器1个:
- 24V1A开关电源1个。

#### 硬件之间的关系如图所示:

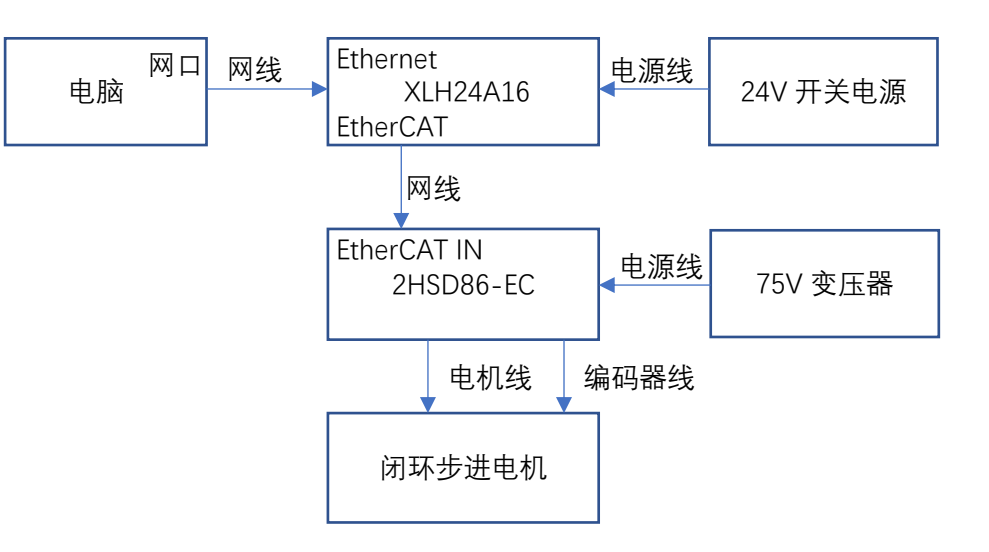

图四、硬件关系图

■・宁波纳川科技

#### <span id="page-10-0"></span>6.3 软件配置

1、打开PLC开发软件XDDProe,首先完成PLC和电脑的网络连接,该过程需要配置电脑网卡 等相关事项。如果有问题,可以直接上信捷官网查阅相应教程或者电话联系信捷官方技术支 持。

2、在电脑成功连接PLC以后,开发软件会自动更新PLC型号,点击工程->PLC1->PLC配置 ->EtherCAT,双击EtherCAT,弹出EtherCAT配置选项。

3、下面有两种方式添加驱动器,一是直接点击扫描按钮,PLC将会直接扫描出驱动器的 XML文件,并通过从站栏显示驱动器型号;二是在主站栏中右键PLCmaster选择添加设置,直接 导入纳川科技2HSD86-EC的xml文件,该文件需要提前放置在XDDProe相应目录下。添加成功后 从站栏会显示StationID:0 HSD86\_EC。

4、然后需要配置主机参数,右键主站栏中的PLC master选择主站配置,基础配置栏里面 的同步单元周期改为1000us,点击确认。双击从站栏中的StationID:0 HSD86\_EC,会弹出从站 选项配置,里面有子菜单常规、专家过程数据、启动参数、IO映射、COE-OnLine、ESC寄存器 等。里面的数据都保持默认状态,选择点击右下角的配置激活,再点击激活按钮,即可完成 PLC所有的EtherCAT选项配置。

5、最后是在PLC梯形图中添加轴指令。首先,单击指令配置按钮 」,未择单轴配置子菜 单,再选择使能,将其放置在PLC梯形图中。然后,再次单击指令配置按钮,选择单轴配置, 再选择相对位置运动,将其放置在PLC梯形图中,并根据自己的需求配置轴指令中参数,例如 速度、方向、距离、加速度等。上面举的只是一个例子,用户可以根据自己的需求选择单轴配 置中的轴指令,注意单轴配置中的部分轴指令可能驱动器或者PLC不支持。 I

6、完成以上动作后,点击下载按钮将其下载到PLC,即完成该工程的所有步骤。断开PLC 与电脑的网线连接,并再次给驱动器和PLC上电,电机就会按照轴指令完成相应的动作。

# 2HSD86-EC第二代全新闭环步进驱动器 2HSD86-EC第二代全新闭环步进驱动器

## <span id="page-10-1"></span>附录 1 回原点方法介绍

2HSD86-EC 系列驱动产品支持 Z 信号回原点-1、 -2、 1~14、 17~34,的回原点方式, 具体定义和回原点的过程如下描述。

方法 -1:

电机负方向运动过程中, 在发生堵转后, 电机将会反转运动, 并以寻找到的第一个 Z 信号作为原点信号。电机发生堵转后, 当位置误差大于堵转回零误差限值, 堵转信号触发, 然后电机开始反向运转并寻找第一个 Z 信号作为原点。

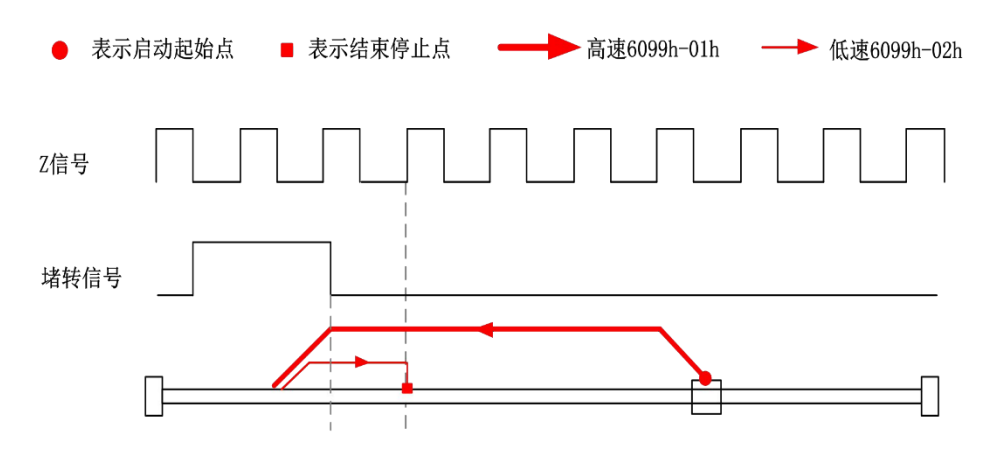

方法-1图示

#### 方法 -2:

电机正方向运动过程中,在发生堵转后,电机将会反转运动,并以寻找到的第一个Z信号 作为原点信号。

电机发生堵转后,当位置误差大于堵转回零误差限值,堵转信号触发,然后电机开始反向 运转并寻找第一个Z信号作为原点。

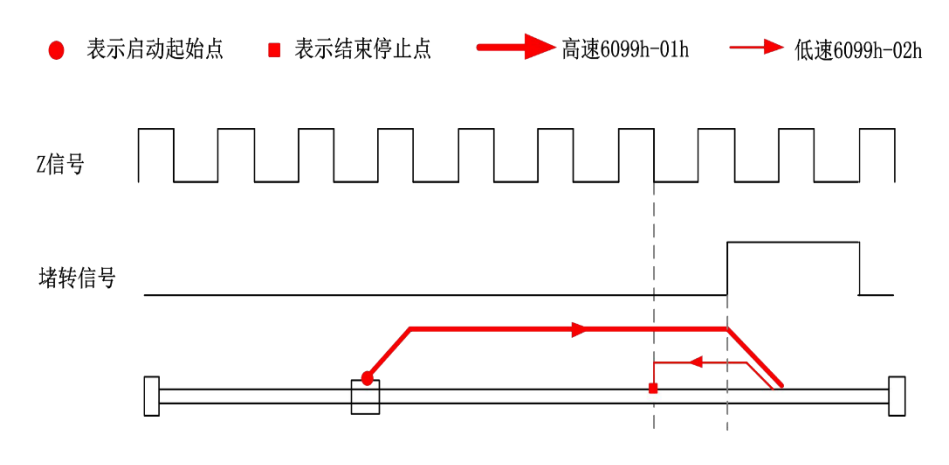

方法-2图示

方法 1:

如果负限位无效, 电机将往负方向以原点高速运动, 直到负限位开关信号有效, 电机急停 并开始正向往原点低速运动,在离开负限位开关后的第一个在编码器 Z 信号有效时停止运 动,如下图的A情况。

如果电机开始原点运动时就停在负限位位置,那么电机将正向以原点低速运动,在离开负 限位开关后的第一个在编码器 Z 信号有效时停止。

如果在运动过程中正限位信号有效,状态字(6041h)位 13 将有效,表示原点运动错误, 电机将立即停止。

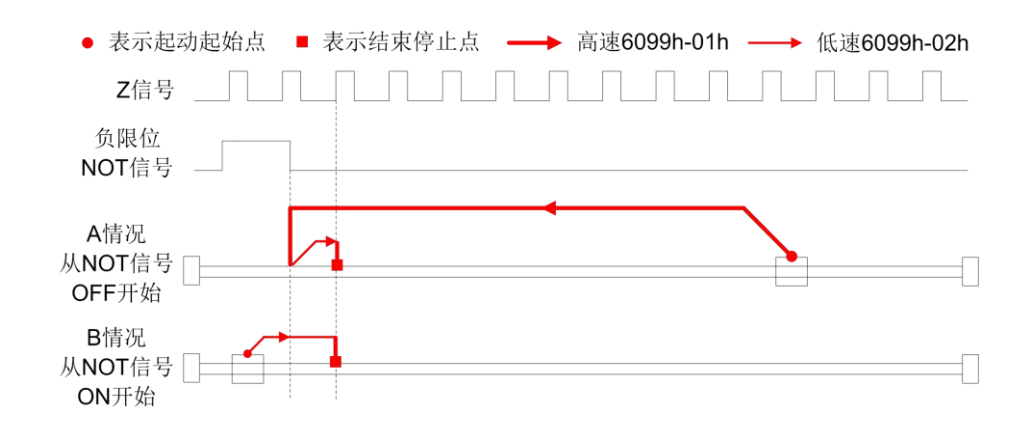

方法 2:

如果正限位无效,电机将往正方向以原点高速运动,直到正限位开关信号有效,电机停止 并向负向以原点低速运动,在离开负限位开关后的第一个编码器Z信号有效时停止运动,如下 图的A情况。

如果电机开始原点运动时就停在正限位位置,那么电机将负向往原点低速运动,在离开正 限位开关后的第一个 Z 信号有效时停止。

如果在运动过程中负限位信号有效,状态字(6041h)位13将有效,表示原点运动错误,电 机将立即停止。

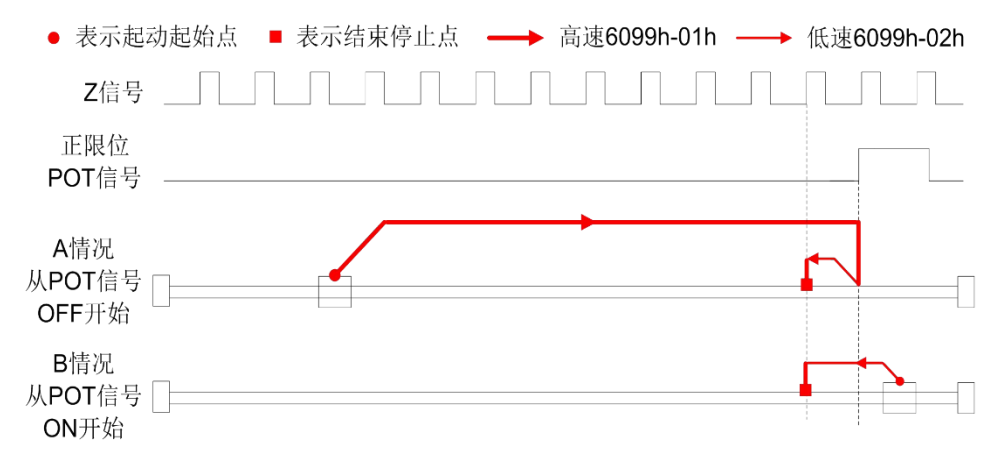

方法2图示

#### 方法3

如果原点信号无效,电机将往正方向以原点高速运动,直到原点信号有效,电机停止并向 负向以原点低 速运动,在离开原点开关后的第一个编码器Z信号有效时停止运动,如下图的 A情况。

如果电机开始原点运动时就停在原点信号开关位置,那么电机将负向以原点低速运动,在 离开原点开关后的第一个Z信号有效时停止

如果在运动过程中限位信号有效,状态字(6041h)位13将有效,表示原点运动错误,电机 将立即停止。

方法1图示

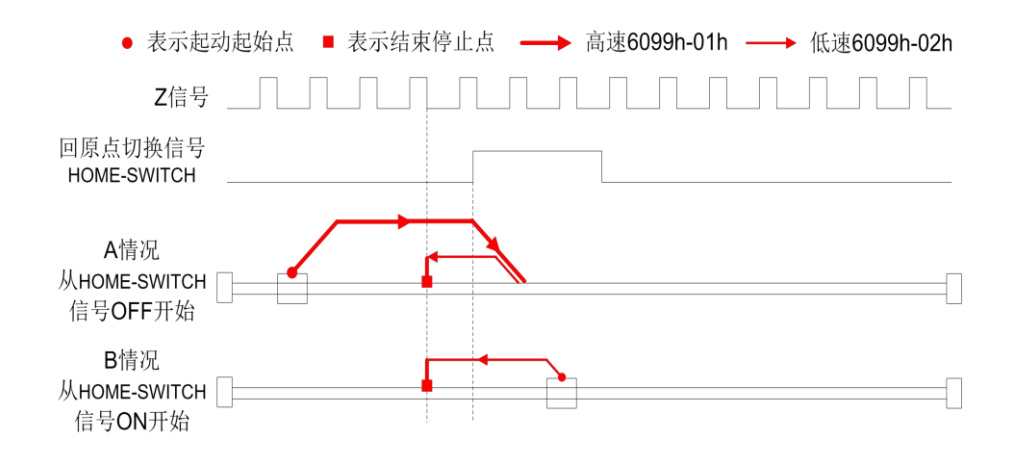

方法3图示

方法 4:

如果原点信号无效,那么电机将正向以原点低速运动,直到原点信号有效后的第一个编码 器Z信号有效时停止,如下图的A情况所示。

如果电机开始原点运动时就停在原点信号开关位置,电机将负方向以原点高速运动,直到 原点信号无效,电机减速停止并向正向以原点低速运动,在原点信号有效后的第一个编码器Z 信号有效时停止运动,如下图的B情况。

如果在运动过程中限位信号有效,状态字(6041h)位13将有效,表示原点运动错误,电机 将立即停止。 方法4图示如下:

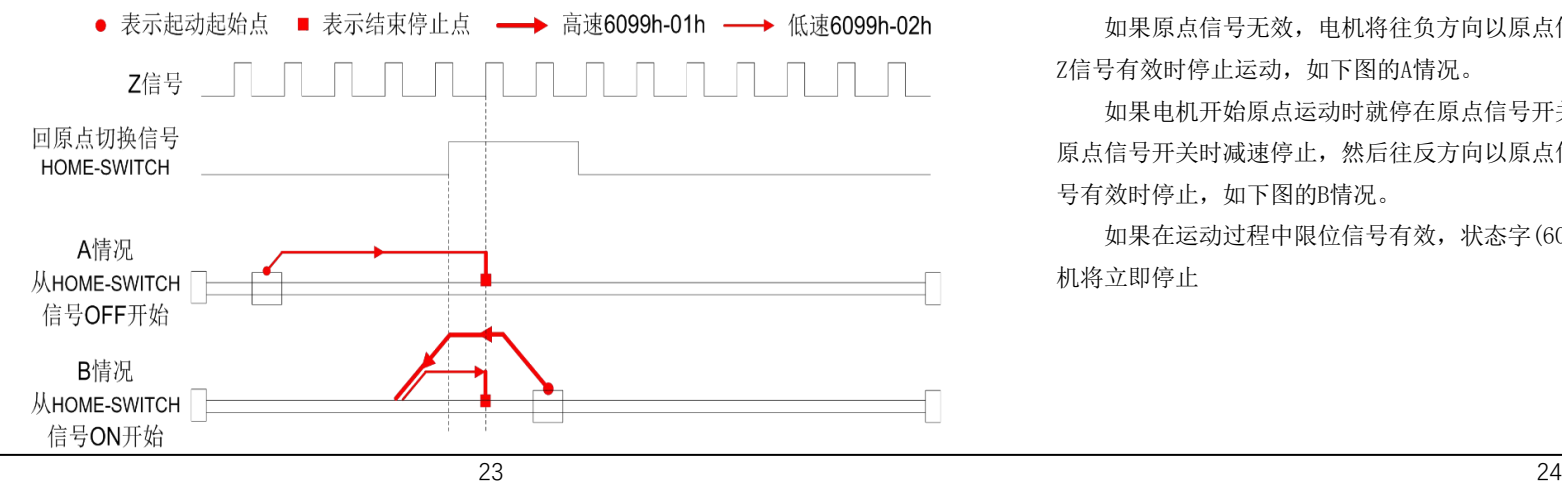

2HSD86-EC第二代全新闭环步进驱动器 2HSD86-EC第二代全新闭环步进驱动器 2HSD86-EC第二代全新闭环步进驱动器

方法5:

如果原点信号无效,电机将往负方向以原点高速运动,直到原点信号有效,电机减速停止 后向正向以原点低速运动,在离开原点信号开关后的第一个编码器Z信号有效时停止运动,如 下图的A情况。

如果电机开始原点运动时就停在原点信号开关位置,那么电机将正向以原点低速运动,在 离开原点信号开关后的第一个Z信号有效时停止,如下图的B情况。

如果在运动过程中限位信号有效,状态字(6041h)位13将有效,表示原点运动错误,电机 将立即停止。

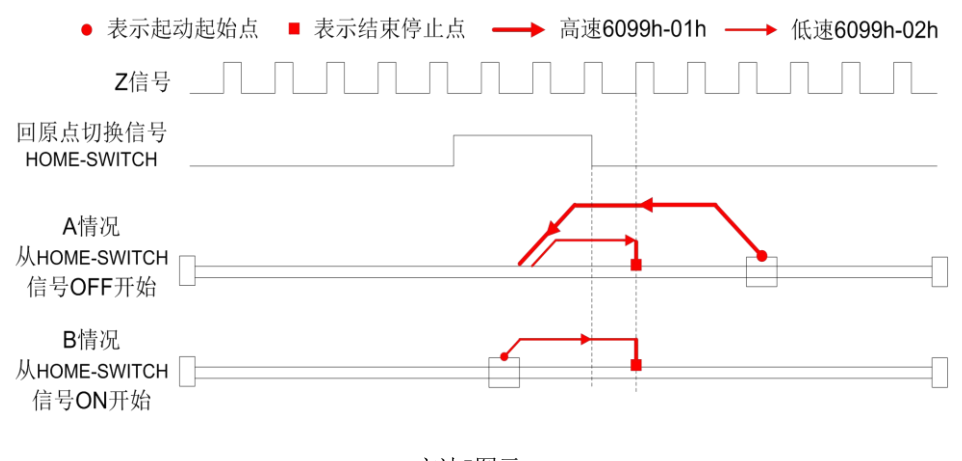

方法5图示

#### 方法 6:

如果原点信号无效,电机将往负方向以原点低速运动,直到原点信号有效的第一个编码器 Z信号有效时停止运动,如下图的A情况。

如果电机开始原点运动时就停在原点信号开关位置,电机将正向以原点高速运动,在离开 原点信号开关时减速停止,然后往反方向以原点低速运动,直到原点信号有效的第一个 Z 信 号有效时停止,如下图的B情况。

如果在运动过程中限位信号有效,状态字(6041h)位 13 将有效,表示原点运动错误,电 机将立即停止

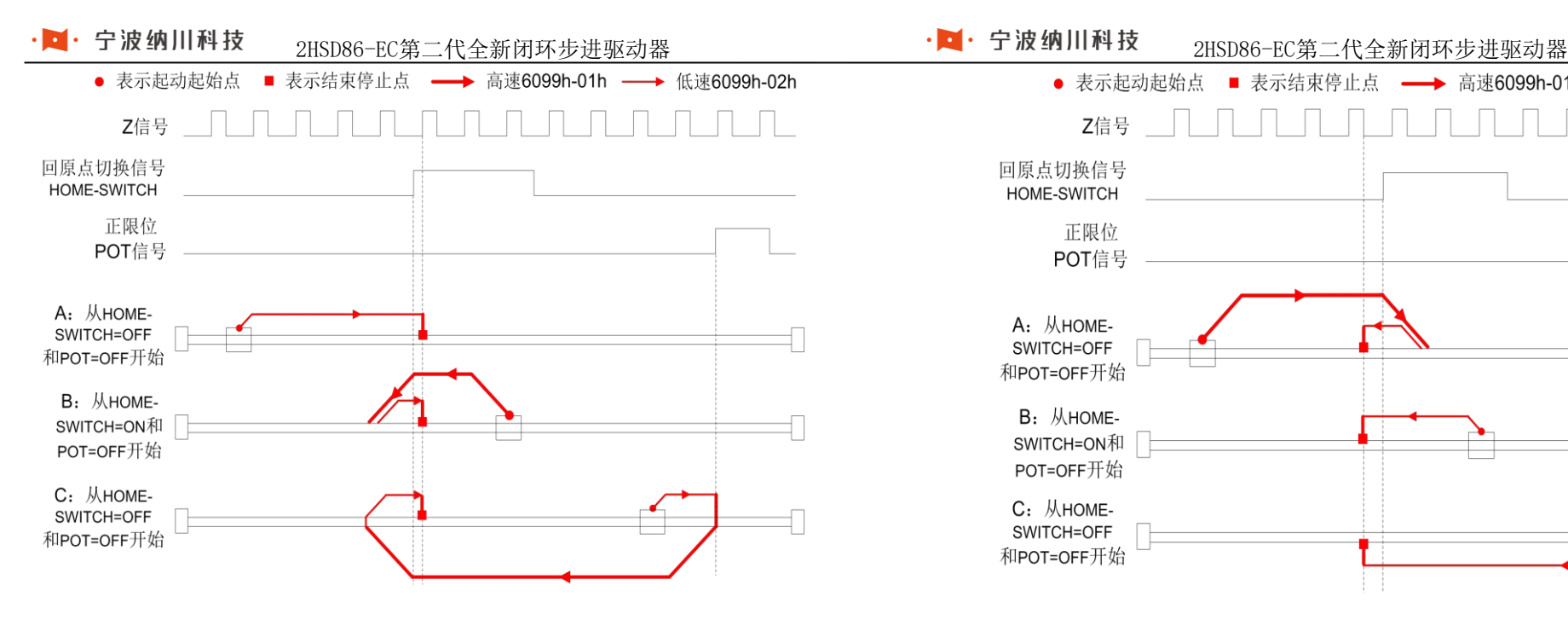

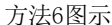

#### 方法 7:

如果原点信号和正限位信号都无效,电机将往正方向以原点高速运动,直到原点信号有效 时减速停止,然后往负方向以原点低速运动,在离开原点信号开关的第一个编码器Z信号有效 时停止运动,如下图的A情况。

如果正限位无效,电机开始原点运动时就停在原点信号开关位置,电机将负向以原点低速 运动,在离开原点信号开关的第一个Z信号有效时停止,如下图的B情况。

如果原点信号和正限位信号都无效,电机将往正向以原点高速运动,直到正限位信号有效 急停,然后往负方向以原点低速运动,在原点信号有效时继续运动,直到离开原点信号开关的 第一个编码器Z信号有效时停止运动,如下图的C情况。

如果在运动过程中负限位信号有效,状态字(6041h)位13将有效,表示原点运动错误,电 机将立即停止。

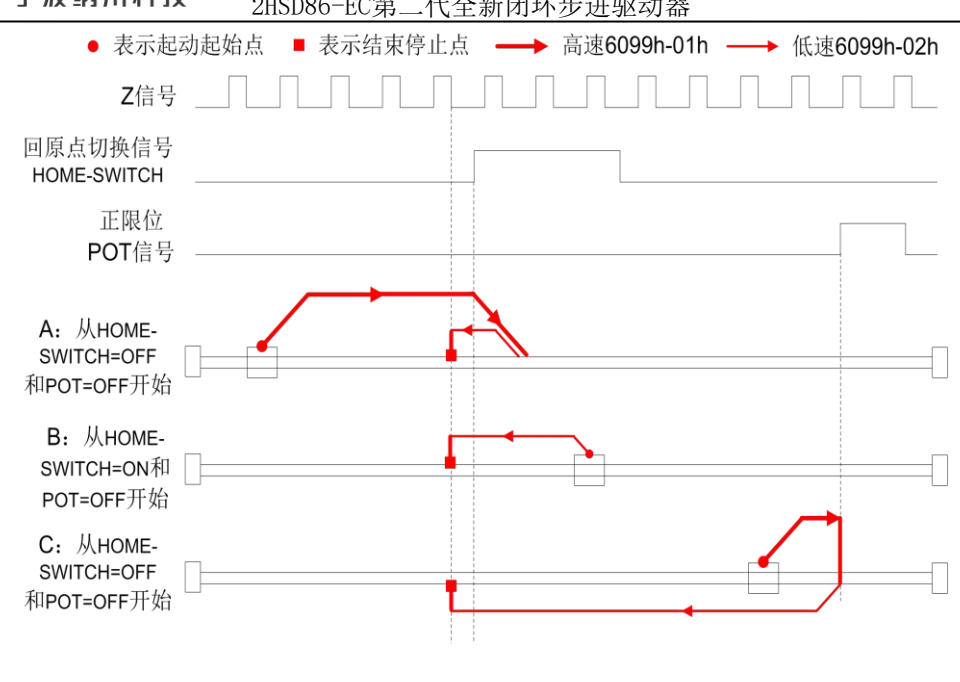

方法7图示

方法 8:

如果原点信号和正限位信号都无效,电机将往正方向以原点低速运动,在原点信号有效的 第一个编码器Z信号有效时停止运动,如下图的A情况。

如果正限位无效,电机开始原点运动时就停在原点信号开关位置,电机将负向以原点高速 运动,在离开原点信号开关后减速停止,然后往正向以原点低速运动,在原点信号有效后的第 一个Z信号有效时停止,如下图的B情况。

如果原点信号和正限位信号都无效,电机将往正向以原点低速运动,直到正限位信号有效 急停,然后往负方向以原点高速运动,在原点信号有效时继续运动,直到离开原点信号开关后 减速停止,然后往正向以原点低速运动,再在原点信号有效后的第一个编码器Z信号有效时停 止运动,如下图C情况。

如果在运动过程中负限位信号有效,状态字(6041h)位13将有效,表示原点运动错误,电 机将立即停止

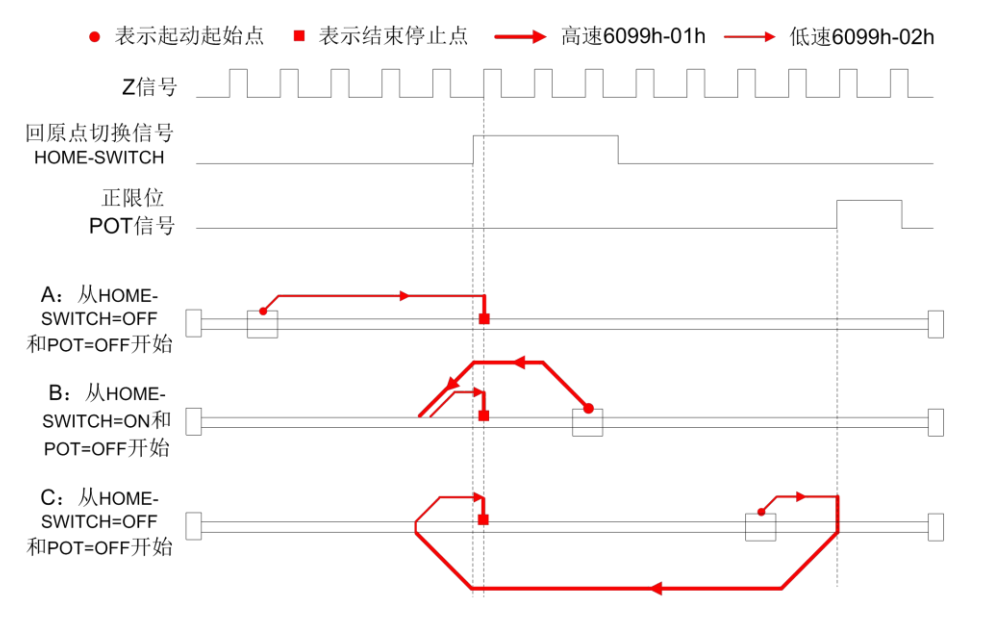

方法8图示

方法 9:

如果原点信号和正限位信号都无效,电机将往正方向以原点高速运动,原点信号有效时继 续运动,在离开原点信号开关时减速停止,然后往负向以原点低速运动,直到原点信号有效后 的第一个编码器Z信号有效时停止运动,如下图的A情况。

如果正限位无效,电机开始原点运动时就停在原点信号开关位置,电机将正向以原点高速 运动,在离开原点信号开关后减速停止,然后往负向以原点低速运动,在原点信号有效后的第 一个Z信号有效时停止,如下图的B情况。

如果原点信号和正限位信号都无效,电机将往正向以原点高速运动,直到正限位信号有效 急停,然后往负方向以原点低速运动,在原点信号有效后的第一个编码器Z信号有效时停止运 动,如下图C情况。

如果在运动过程中负限位信号有效,状态字(6041h)位13将有效,表示原点运动错误,电 机将立即停止。

# 2HSD86-EC第二代全新闭环步进驱动器 2HSD86-EC第二代全新闭环步进驱动器

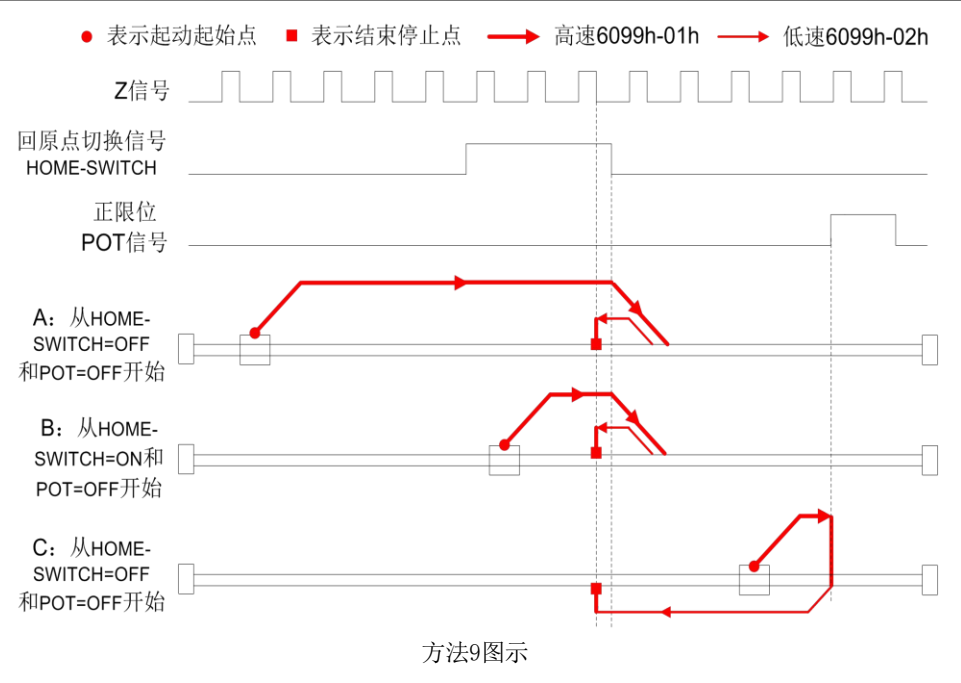

#### 方法10

如果原点信号和正限位信号都无效,电机将往正方向以原点低速运动,原点信号有效时继 续运动,直到原点信号无效后的第一个编码器Z信号有效时停止运动,如下的A情况。

如果正限位无效,电机开始原点运动时就停在原点信号开关位置,电机将正向以原点低速 运动,在原点信号无效后的第一个Z信号有效时停止,如下图的B情况。

如果原点信号和正限位信号都无效,电机将往正向以原点低速运动,直到正限位信号有效 后急停,然后往负方向以原点高速运动,在原点信号有效后减速停止,然后往正向以原点低速 运动,直到原点信号无效后的第一个编码器Z信号有效时停止运动,如下图的C情况。

如果在运动过程中负限位信号有效,状态字(6041h)位13将有效,表示原点运动错误,电 机将立即停止。

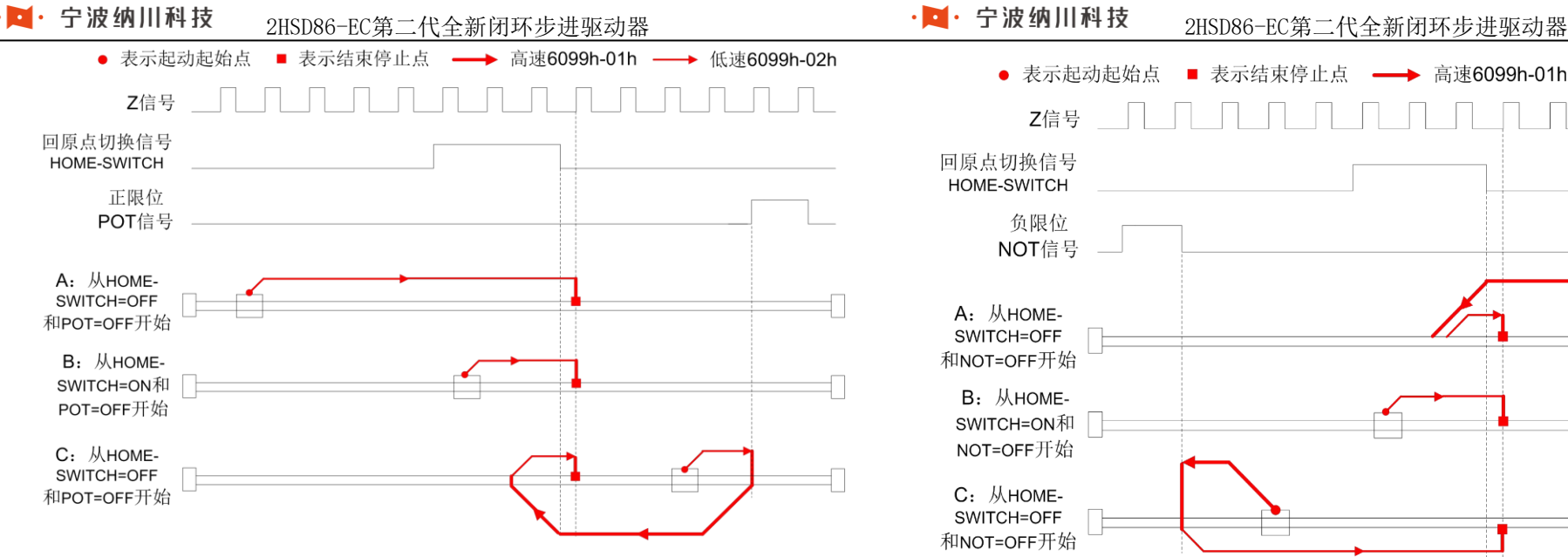

方法10图示

#### 方法 11

如果原点信号和负限位信号都无效,电机将往负方向以原点高速运动,直到原点信号有效 时减速停止,然后往正方向以原点低速运动,在离开原点信号开关的第一个编码器Z信号有效 时停止运动,如下图的A情况。

如果负限位无效,电机开始原点运动时就停在原点信号开关位置,电机将正向以原点低速 运动,在离开原点信号开关的第一个Z信号有效时停止,如下图的B情况。

如果原点信号和负限位信号都无效,电机将往负向以原点高速运动,直到负限位信号有效 急停,然后往正方向以原点低速运动,在原点信号有效时继续运动,直到离开原点信号开关的 第一个编码器Z信号有效时停止运动,如下图的C情况。

如果在运动过程中正限位信号有效,状态字(6041h)位 13 将有效,表示原点运动错误, 电机将立即停止。

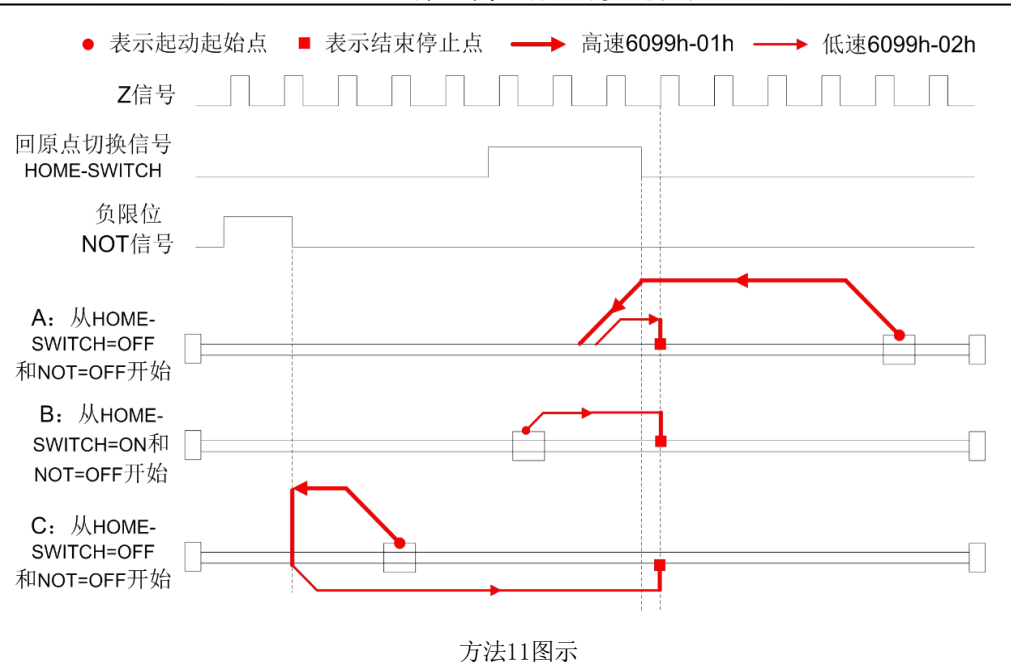

方法 12:

如果原点信号和负限位信号都无效,电机将往负方向以原点低速运动,在原点信号有效的 第一个编码器Z信号有效时停止运动,如下图的A情况。

如果负限位无效,电机开始原点运动时就停在原点信号开关位置,电机将正向以原点高速 运动,在离开原点信号开关后减速停止,然后往负向以原点低速运动,在原点信号有效后的第 一个Z信号有效时停止,如下图的B情况。

如果原点信号和负限位信号都无效,电机将往负向以原点低速运动,直到负限位信号有效 急停,然后往正方向以原点高速运动,在原点信号有效时继续运动,直到离开原点信号开关后 减速停止,然后往负向以原点低速运动,再在原点信号有效后的第一个编码器Z信号有效时停 止运动,如下图的C情况。

如果在运动过程中正限位信号有效,状态字(6041h)位 13 将有效,表示原点运动错误, 电机将立即停止。

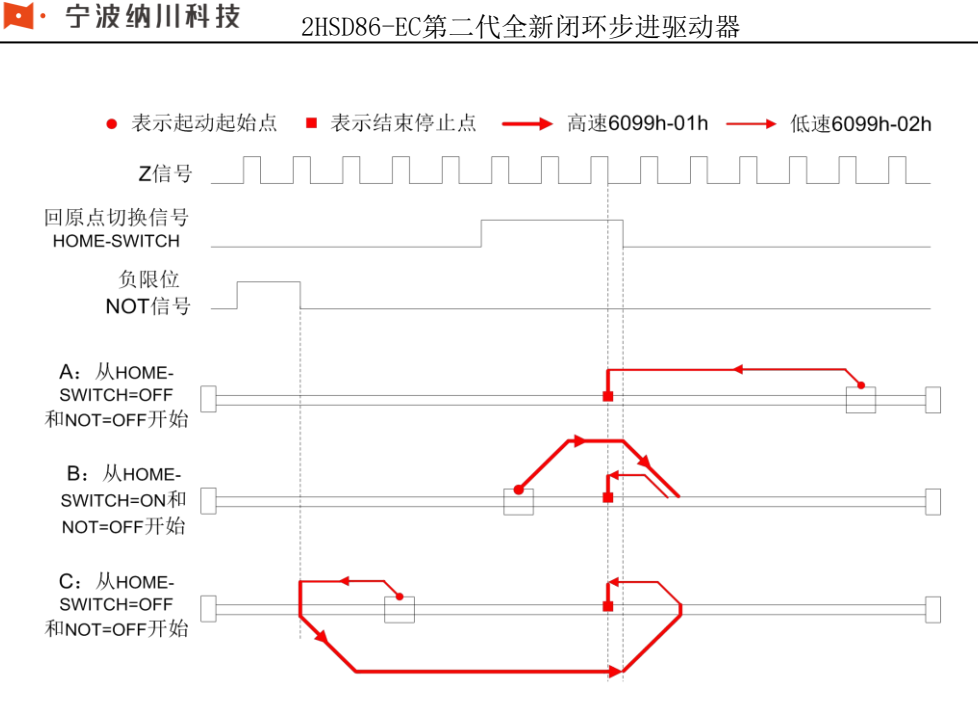

#### 方法12图示

方法 13:

如果原点信号和负限位信号都无效,电机将往负方向以原点高速运动,原点信号有效时继 续运动,在离开原点信号开关时减速停止,然后往正向以原点低速运动,直到原点信号有效后 的第一个编码器Z信号有效时停止运动,如下图的A情况。

如果负限位无效,电机开始原点运动时就停在原点信号开关位置,电机将负向以原点高速 运动,在离开原点信号开关后减速停止,然后往正向以原点低速运动,在原点信号有效后的第 一个Z信号有效时停止,如下图的B情况。

如果原点信号和负限位信号都无效,电机将往负向以原点高速运动,直到负限位信号有效 急停,然后往正方向以原点低速运动,在原点信号有效后的第一个编码器Z信号有效时停止运 动,如下图的C情况。

如果在运动过程中负限位信号有效,状态字(6041h)位13将有效,表示原点运动错误,电 机将立即停止。

# 2HSD86-EC第二代全新闭环步进驱动器 2HSD86-EC第二代全新闭环步进驱动器

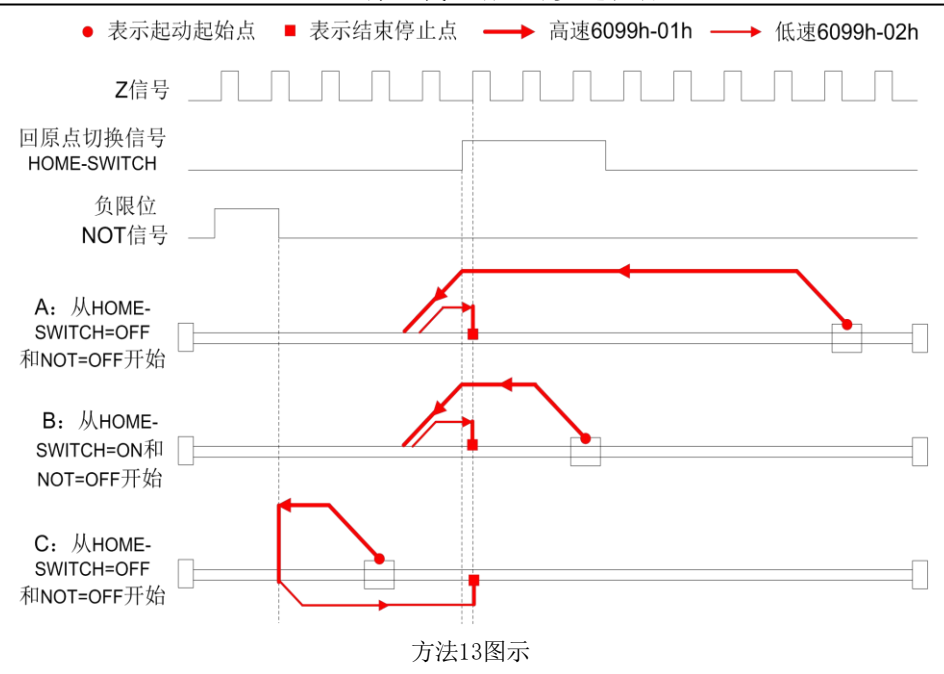

#### 方法 14:

如果原点信号和负限位信号都无效,电机将往负方向以原点低速运动,原点信号有效时继 续运动,直到原点信号无效后的第一个编码器Z信号有效时停止运动,如下图的A情况。

如果负限位无效,电机开始原点运动时就停在原点信号开关位置,电机将负向以原点低速 运动,在原点信号无效后的第一个Z信号有效时停止,如下图的B情况。

如果原点信号和负限位信号都无效,电机将往负向以原点低速运动,直到负限位信号有效 后急停,然后往正方向以原点高速运动,在原点信号有效后减速停止,然后往负向以原点低速 运动,直到原点信号无效后的第一个编码器Z信号有效时停止运动,如下图的C情况。

如果在运动过程中负限位信号有效,状态字(6041h)位13将有效,表示原点运动错误,电 机将立即停止。

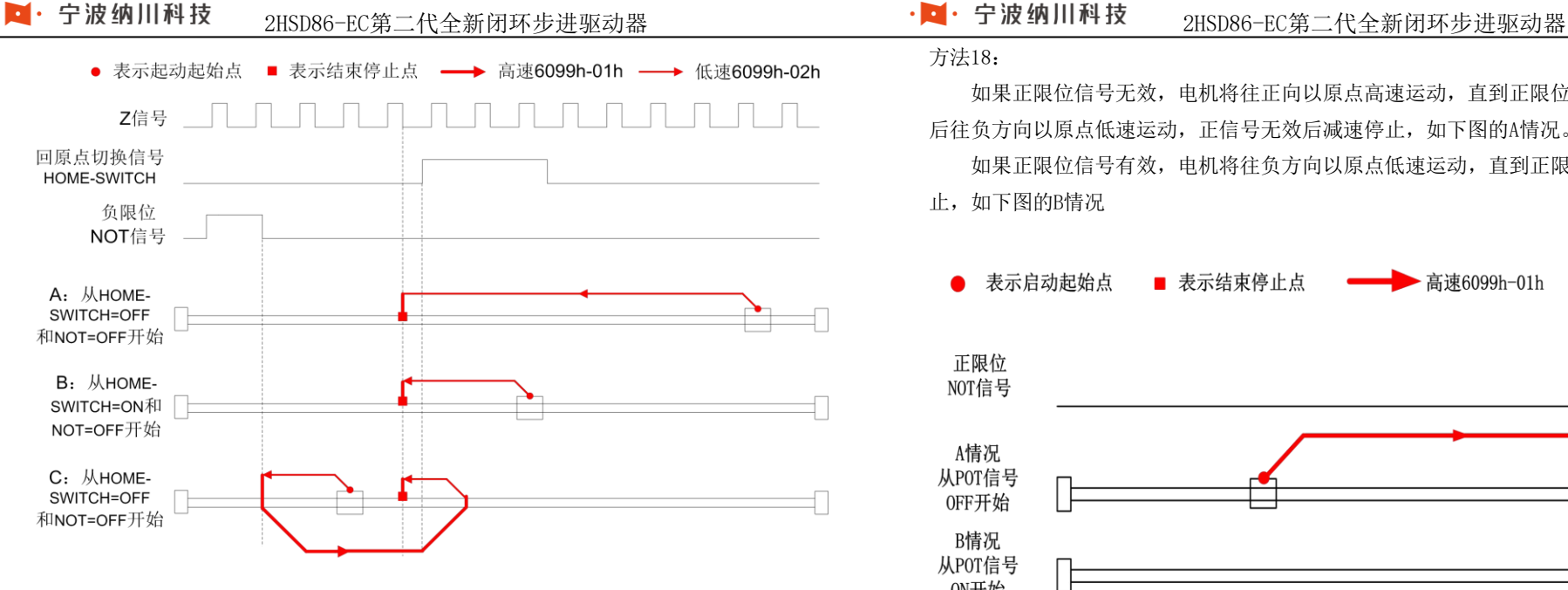

方法14图示

#### 方法17:

如果负限位信号无效, 电机将往负向以原点高速运动, 直到负限位信号有效减速停止, 然 后往正方向以原点低速运动,负信号无效后减速停止,如下图的A情况。

如果负限位信号有效,电机将往正方向以原点低速运动,直到负限位信号无效后减速停 止,如下图的B情况.

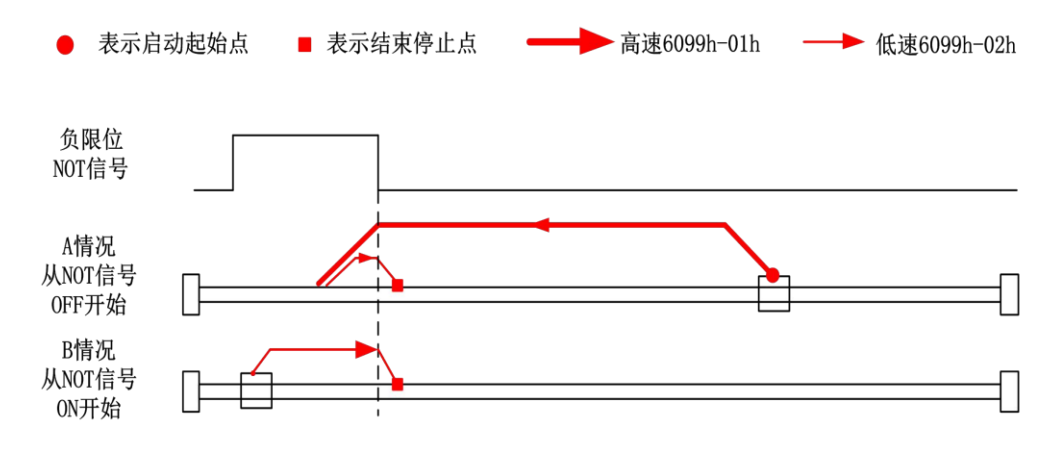

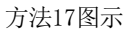

#### 方法18:

如果正限位信号无效, 电机将往正向以原点高速运动, 直到正限位信号有效减速停止, 然 后往负方向以原点低速运动,正信号无效后减速停止,如下图的A情况。

如果正限位信号有效,电机将往负方向以原点低速运动,直到正限位信号无效后减速停 止,如下图的B情况

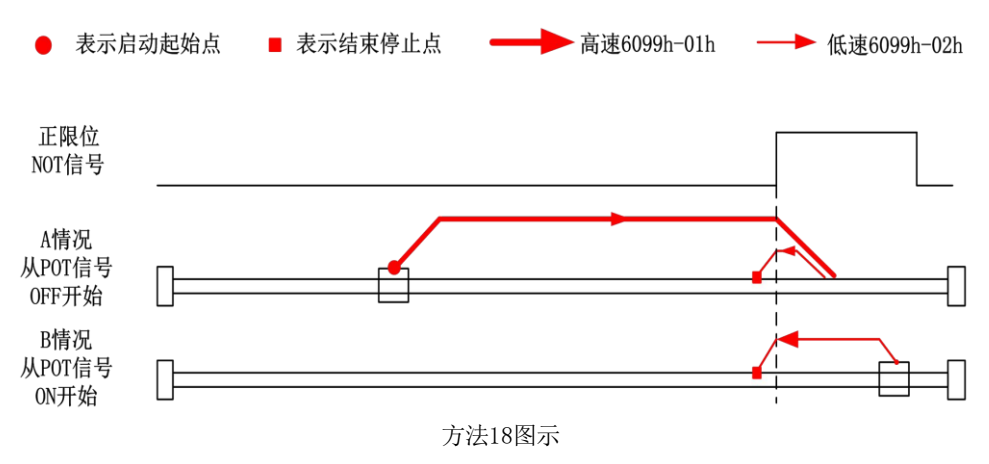

方法19:

如果原点信号无效,电机将往正方向以原点高速运动,直到原点信号有效后减速停止,然 后往负方向以原点低速运动,原点信号无效后减速停止,如下图的A情况

如果原点信号有效,电机将往负方向以原点低速运动,直到原点信号无效后减速停止,如 图的B情况

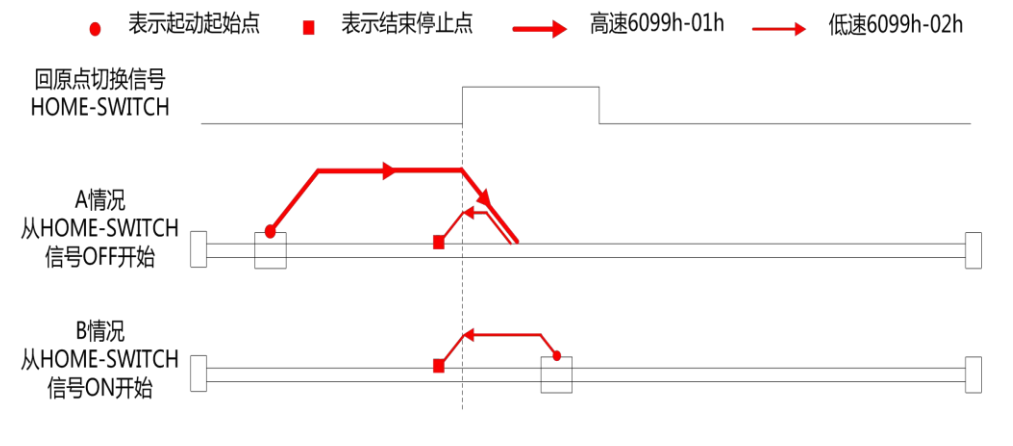

方法19图示

方法20:

如果原点信号无效, 电机将往正方向以原点低速运动, 直到原点信号有效后减速停止, 如 下图的A情况

如果原点信号有效,电机将往负方向以原点高速运动,直到原点信号无效后减速停止,然 后往正方向以原点低速运动, 原点信号无效后减速停止, 如图的B情况

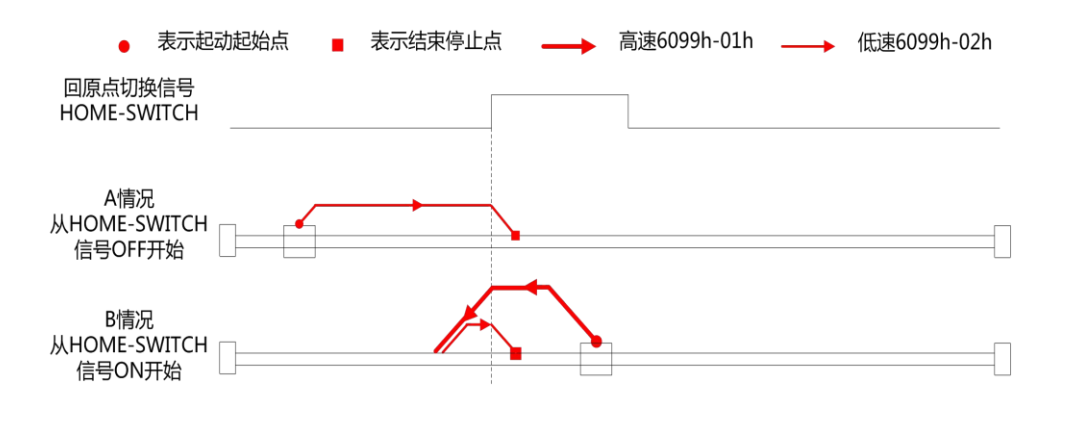

方法20图示

方法21:

如果原点信号无效, 电机将往负方向以原点高速运动, 直到原点信号有效后减速停止, 然 后往正方向以原点低速运动,原点信号无效后减速停止,如下图的A情况

如果原点信号有效,电机将往正方向以原点低速运动,直到原点信号无效后减速停止,如 图的B情况

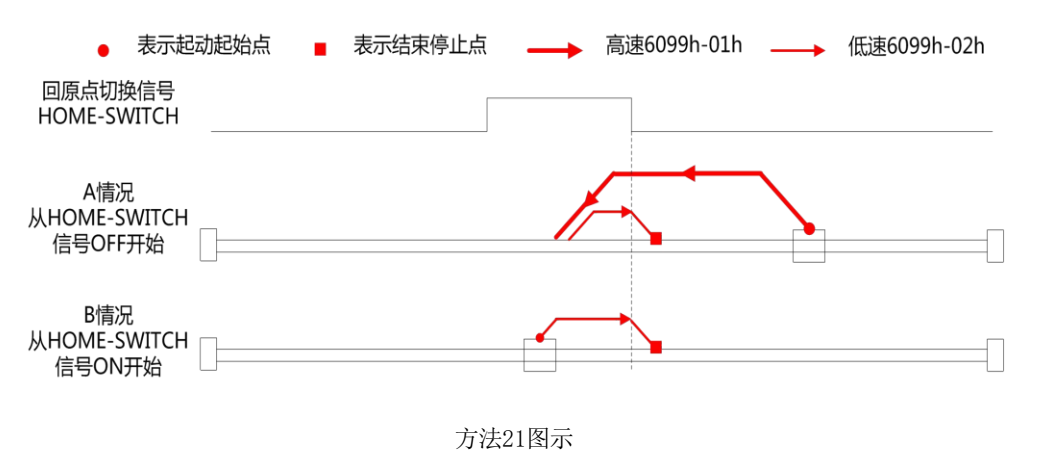

#### 方法22:

如果原点信号无效, 电机将往负方向以原点低速运动, 直到原点信号有效后减速停止, 如 下图的A情况

如果原点信号有效, 电机将往正方向以原点高速运动, 直到原点信号无效后减速停止, 然 后往负方向以原点低速运动,原点信号无效后减速停止,如图的B情况

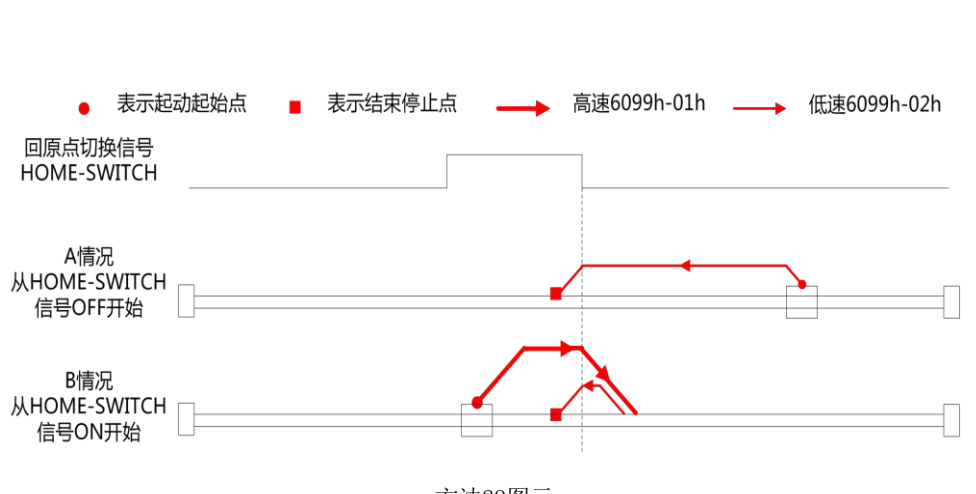

方法22图示

#### 方法23

宁波纳川科技

如果原点信号和正限位信号都无效,电机将往正方向以原点高速运动,碰到原点信号,原 点信号有效时减速停止,然后往负方向以原点低速运动,原点信号无效时减速停止,如下图的 A情况。

如果正限位信号无效,原点信号有效,电机往负方向以原点低速运动,原点信号无效时减 速停止,如下图的B情况。

如果原点信号和正限位信号都无效,电机往正方向以原点高速运动,碰到正限位信号,正 限位信号有效时急停,然后往负方向以原点低速运动,碰到原点信号,原点信号有效时继续以 原点低速运行,在原点信号无效时减速停止,如下图的C情况。

# 2HSD86-EC第二代全新闭环步进驱动器 2HSD86-EC第二代全新闭环步进驱动器

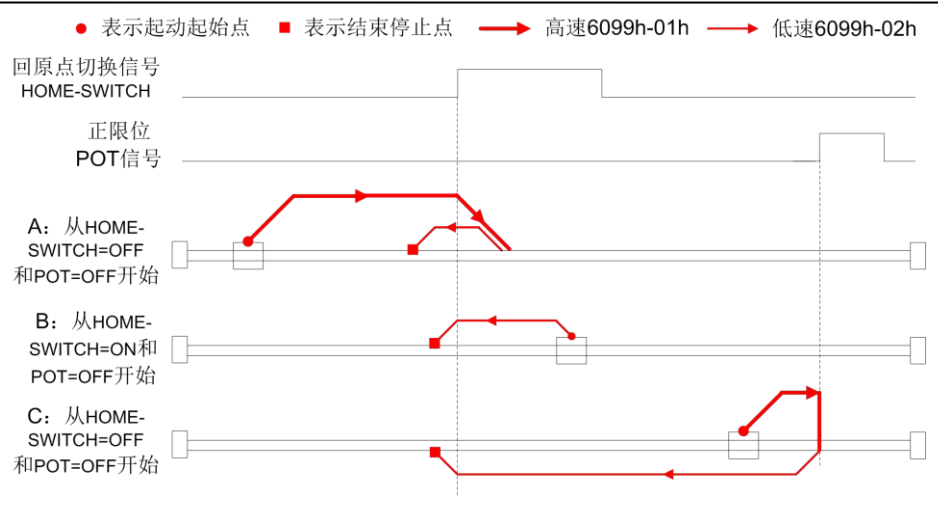

方法23图示

方法24

如果原点信号和正限位信号都无效,电机将往正方向以原点低速运动,碰到原点信号,原 点信号有效时减速停止,如下图的A情况。

如果正限位信号无效,原点信号有效,电机往负方向以原点高速运动,原点信号无效时减 速停止,然后再往正方向以原点低速运动,碰到原点信号,原点信号有效时减速停止,如下图 的B情况。

如果原点信号和正限位信号都无效,电机将往正方向以原点低速运动,碰到正限位信号, 正限位信号有效时急停,然后往负方向以原点高速运动,碰到原点信号,原点信号有效时继续 以原点高速运行,原点信号无效时减速停止,然后再往正方向以原点低速运动,碰到原点信 号,原点信号有效时减速停止,如下图的C情况。

# 宁波纳川科技

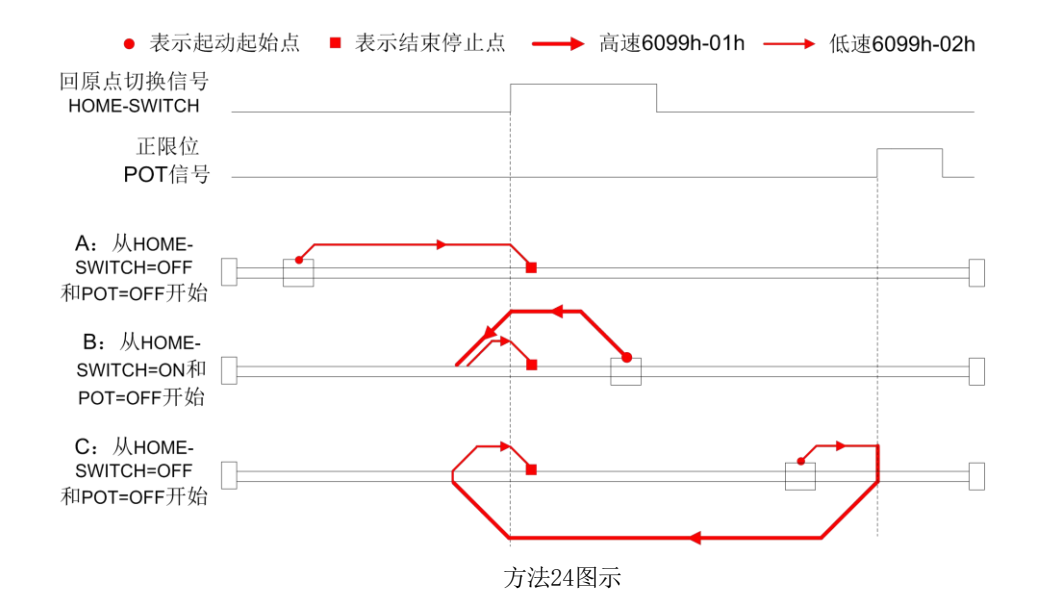

#### 方法25

如果原点信号和正限位信号都无效,电机将往正方向以原点高速运动,碰到原点信号原点 信号有效时继续以原点高速运动,原点信号消失后,原点信号无效时减速停止,然后往负方向 以原点低速运动,碰到原点信号,原点信号有效时减速停止,如下图的A情况。

如果正限位信号无效,原点信号有效,电机往正方向以原点高速运动,在离开原点信号开 关后,原点信号无效时减速停止,然后再往负方向以原点低速运动,碰到原点信号,原点信号 有效时减速停止,如下图的B情况。

如果原点信号和正限位信号都无效,电机将往正方向以原点高速运动,碰到正限位信号, 正限位信号有效时急停,然后往负方向以原点低速运动,碰到原点信号,原点信号有效时减速 停止,如下图的C情况。

# 2HSD86-EC第二代全新闭环步进驱动器 2HSD86-EC第二代全新闭环步进驱动器

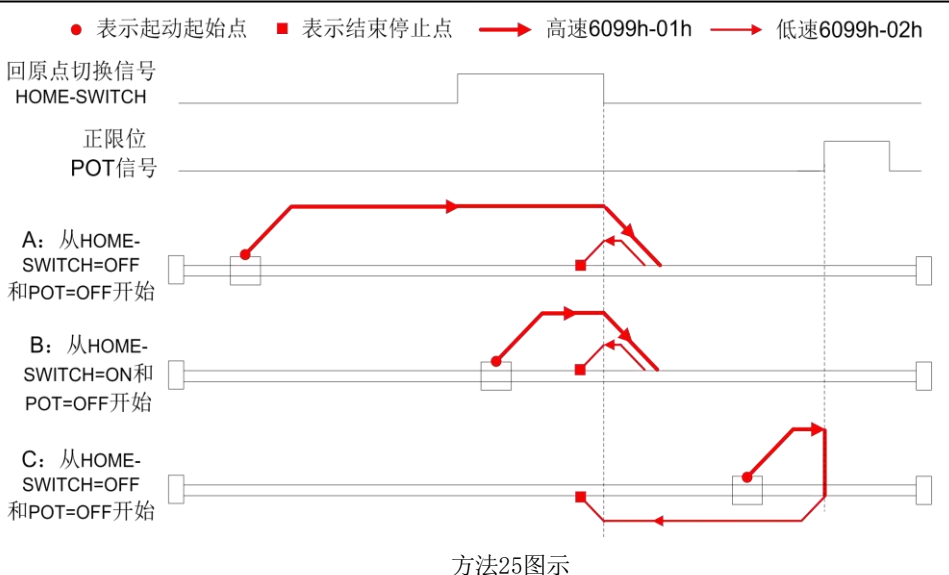

#### 方法26

如果原点信号和正限位信号都无效,电机将往正方向以原点低速运动,碰到原点信号,原 点信号有效时继续以原点低速运动,原点信号消失后,原点信号无效时减速停止,如下图的A 情况。

如果正限位信号无效,原点信号有效,电机往正方向以原点低速运动,在离开原点信号开 关后,原点信号无效时减速停止,如下图的B情况。

如果原点信号和正限位信号都无效,电机将往正方向以原点低速运动,碰到正限位信号, 正限位信号有效时急停,然后往负方向以原点高速运动,碰到原点信号,原点信号有效时减速 停止,然后往正方向以原点低速运动,离开原点信号后,原点信号无效时减速停止,如下图的 C情况。

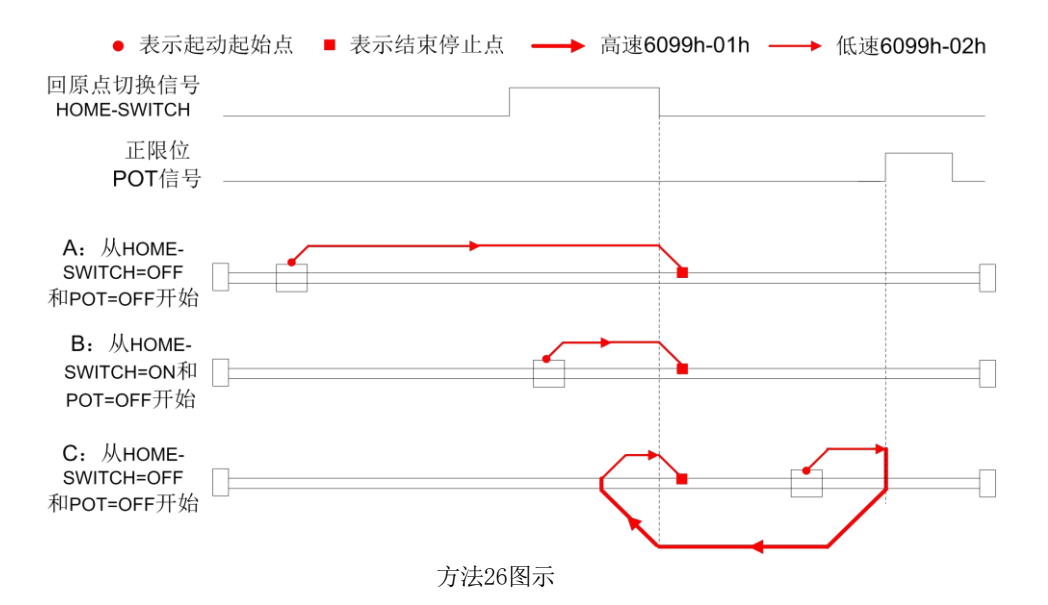

#### 方法27

如果原点信号和负限位信号都无效,电机将往负方向以原点高速运动,碰到原点信号,原 点信号有效时减速停止,然后往正方向以原点低速运动,原点信号无效时减速停止,如下图的 A情况。

如果负限位信号无效,原点信号有效,电机往正方向以原点低速运动,原点信号无效时减 速停止,如下图的B情况。

如果原点信号和负限位信号都无效,电机往负方向以原点高速运动,碰到负限位信号,负 限位信号有效时急停,然后往正方向以原点低速运动,碰到原点信号,原点信号有效时继续以 原点低速运行,在原点信号无效时减速停止,如下图的C情况。

# 2HSD86-EC第二代全新闭环步进驱动器 2HSD86-EC第二代全新闭环步进驱动器

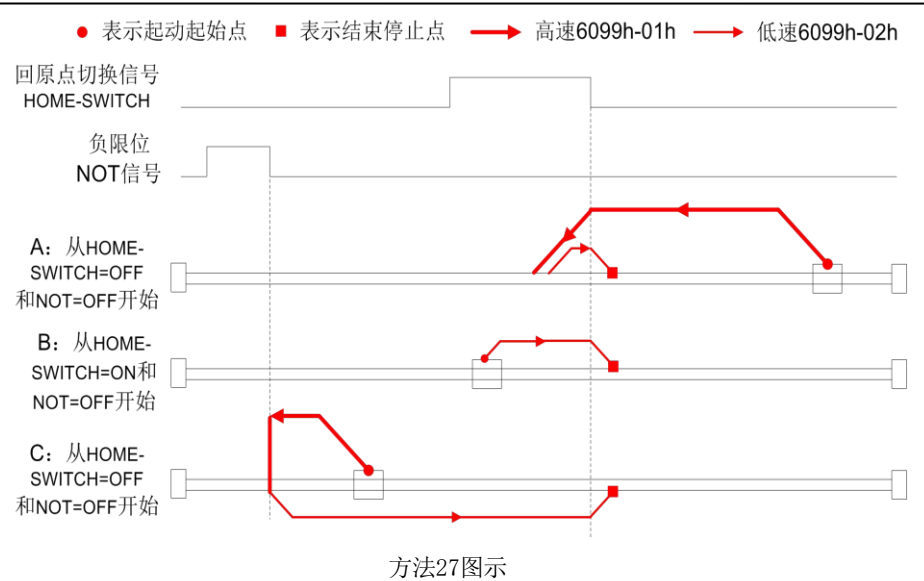

#### 方法28

如果原点信号和负限位信号都无效,电机将往负方向以原点低速运动,碰到原点信号,原 点信号有效时减速停止,如下图的A情况。

如果负限位信号无效,原点信号有效,电机往正方向以原点高速运动,原点信号无效时减 速停止,然后再往负方向以原点低速运动,碰到原点信号,原点信号有效时减速停止,如下图 的B情况。

如果原点信号和负限位信号都无效,电机将往负方向以原点低速运动,碰到负限位信号, 负限位信号有效时急停,然后往正方向以原点高速运动,碰到原点信号,原点信号有效时继续 以原点高速运行,原点信号无效时减速停止,然后再往负方向以原点低速运动,碰到原点信 号,原点信号有效时减速停止,如下图的C情况。

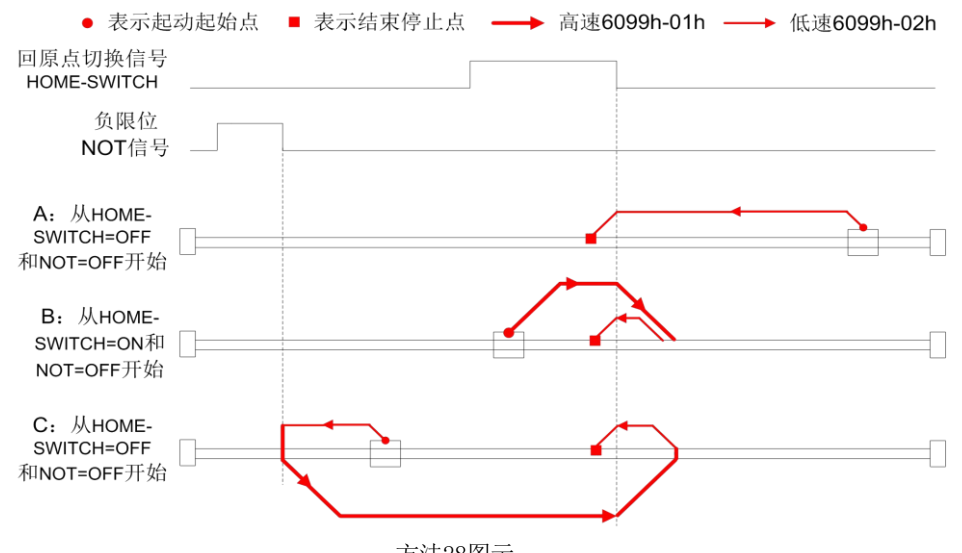

方法28图示

#### 方法29

如果原点信号和正限位信号都无效,电机将往负方向以原点高速运动,碰到原点信号原点 信号有效时继续以原点高速运动,原点信号消失后,原点信号无效时减速停止,然后往正方向 以原点低速运动,碰到原点信号,原点信号有效时减速停止,如下图的A情况。

如果负限位信号无效,原点信号有效,电机往负方向以原点高速运动,在离开原点信号开 关后,原点信号无效时减速停止,然后再往负方向以原点低速运动,碰到原点信号,原点信号 有效时减速停止,如下图的B情况。

如果原点信号和正限位信号都无效,电机将往正方向以原点低速运动,碰到负限位信号, 负限位信号有效时急停,然后往正方向以原点低速运动,碰到原点信号,原点信号有效时减速 停止,如下图的C情况。

# 2HSD86-EC第二代全新闭环步进驱动器 2HSD86-EC第二代全新闭环步进驱动器

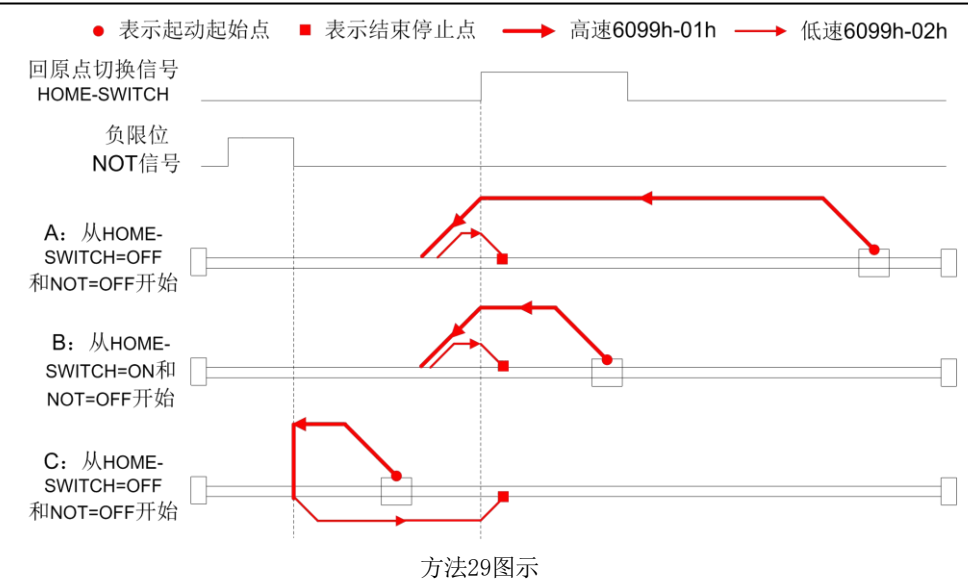

#### 方法30

如果原点信号和正限位信号都无效,电机将往正方向以原点低速运动,碰到原点信号,原 点信号有效时继续以原点低速运动,原点信号消失后,原点信号无效时减速停止,如下图的A 情况。

如果正限位信号无效,原点信号有效,电机往正方向以原点低速运动,在离开原点信号开 关后,原点信号无效时减速停止,如下图的B情况。

如果原点信号和正限位信号都无效,电机将往正方向以原点低速运动,碰到正限位信号, 正限位信号有效时急停,然后往负方向以原点高速运动,碰到原点信号,原点信号有效时减速 停止,然后往正方向以原点低速运动,离开原点信号后,原点信号无效时减速停止,如下图的 C情况。

# · · 宁波纳川科技

● 表示起动起始点 ■ 表示结束停止点 ––→ 高速6099h-01h ––→ 低速6099h-02h 回原点切换信号 HOME-SWITCH 负限位 NOT信号 — A: 从HOME-SWITCH=OFF ſ 和NOT=OFF开始 B: 从HOME-SWITCH=ON和 NOT=OFF开始 C: 从HOME-SWITCH=OFF 和NOT=OFF开始

方法30图示

#### 方法33:

向左运动碰到Z信号停止

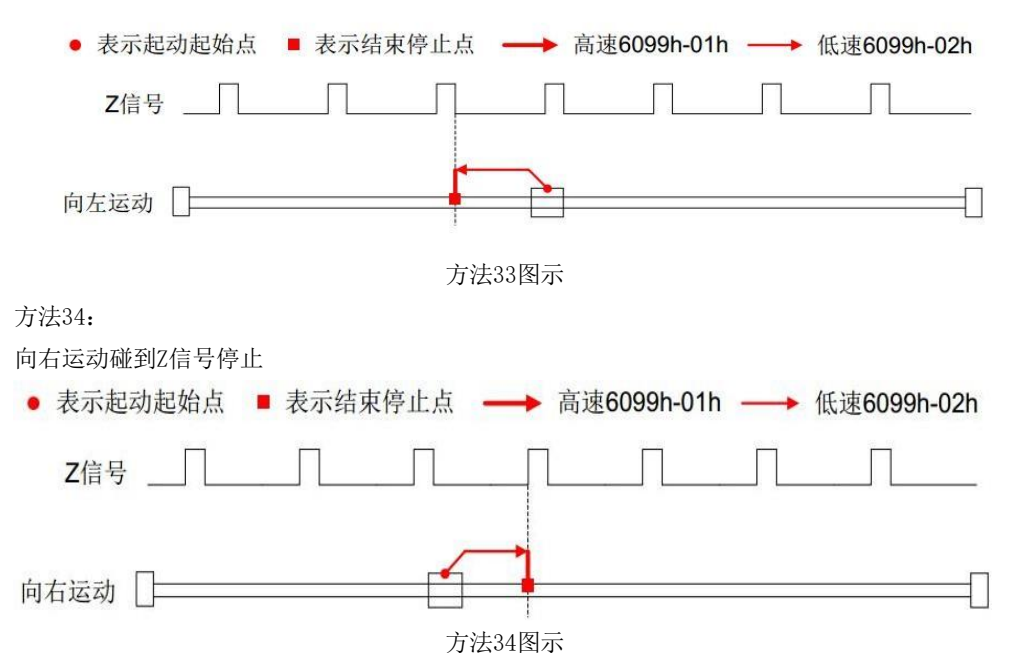

2HSD86-EC第二代全新闭环步进驱动器 2HSD86-EC第二代全新闭环步进驱动器

# <span id="page-23-0"></span>附录 2 对象字典总表

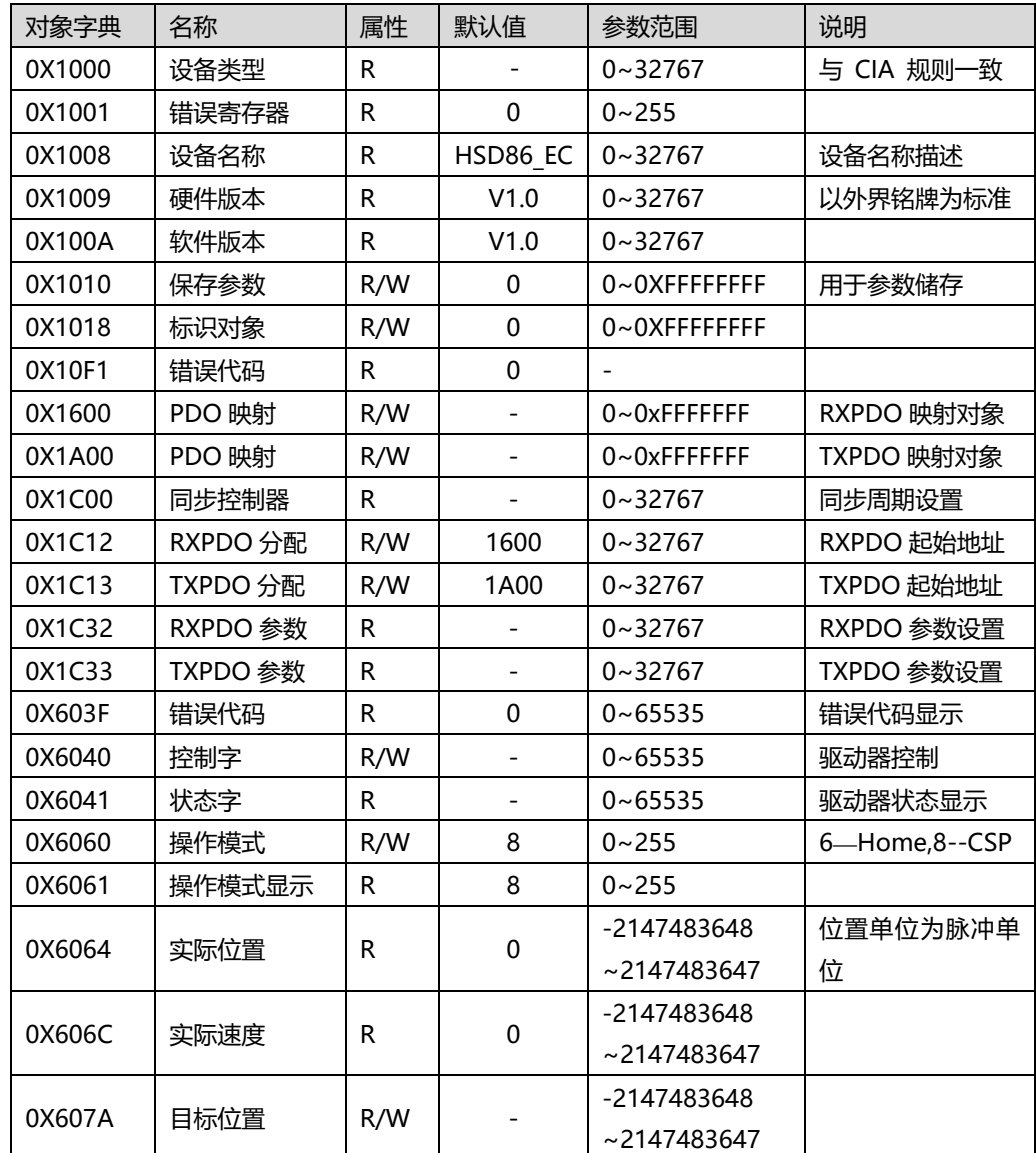

# · · 宁波纳川科技

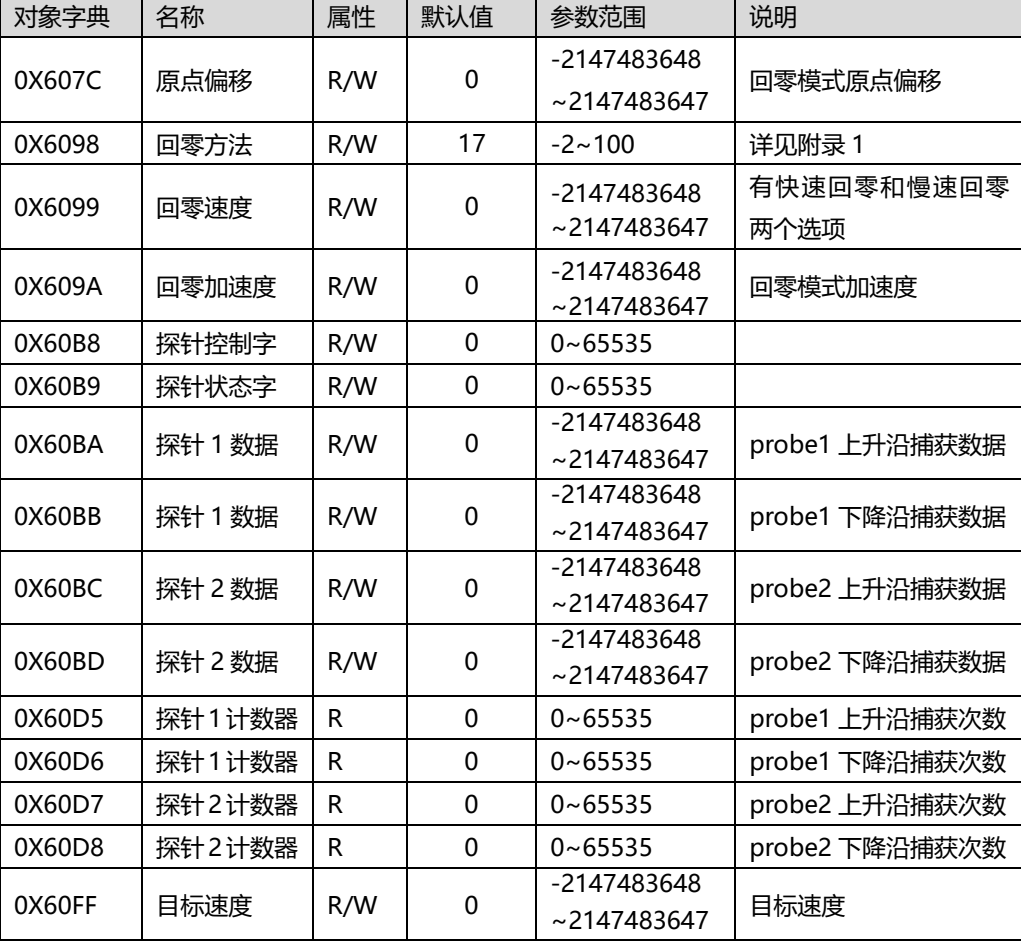

2HSD86-EC第二代全新闭环步进驱动器 2HSD86-EC第二代全新闭环步进驱动器

# <span id="page-24-0"></span>附录 3 报警代码

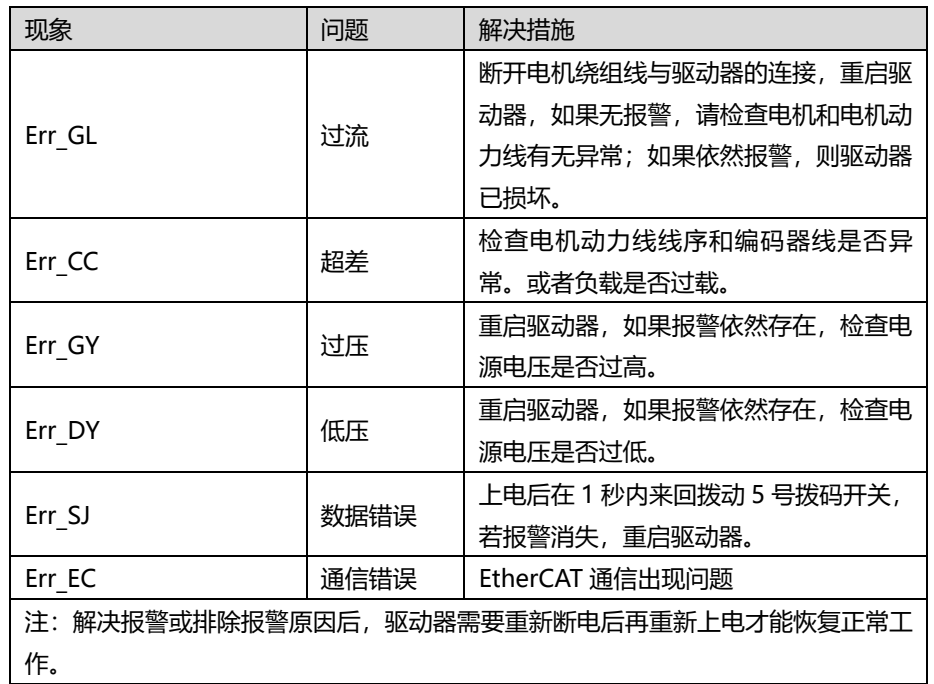

# <span id="page-25-0"></span>纳川产品保修条款

#### 1 一年保修期

纳川公司对其产品的原材料和工艺缺陷提供从发货日起一年的质保。在保修期内纳川公司为有 缺陷的产品提供免费维修服务。

## 2 不属保修之列

- 不恰当的接线,如电源与电机线混接,以及带电拔插
- 未经许可擅自更改内部器件
- 超出电气和环境要求使用

### 3 维修流程

- 1) 如需维修产品,将按下述流程处理:
- 2) 发货前需致电纳川公司客户服务人员获取返修许可;
- 3) 随货附寄书面说明,说明返修驱动器的故障现象;故障发生时的电压、电流和使用环境 等情况;联系人的姓名、电话号码及邮寄地址等信息。
- 4) 预付邮费寄至宁波市北仑区莫干山路36号智能装备研发园3号门3层 纳川自动化科技。

#### 4 保修限制

- 纳川产品的保修范围限于产品的器件和工艺(即一致性),使用不当导致的损坏不在保修 之列。
- 纳川公司不保证其产品能适合客户的具体用途,因为是否适合还与该用途的技术指标要 求和使用条件及环境有关,因客户选型不当而造成不适用的问题,不属于保修之列。
- 本公司不建议将此产品用于临床医疗用途。

## 版本说明

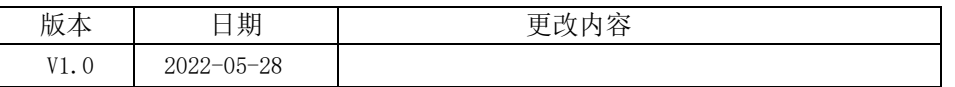